# **LAPORAN KERJA PRAKTEK PENGELOLAAN WEBSITE DAN JARINGAN DI DINAS PARIWISATA DAERAH ISTIMEWA YOGYAKARTA**

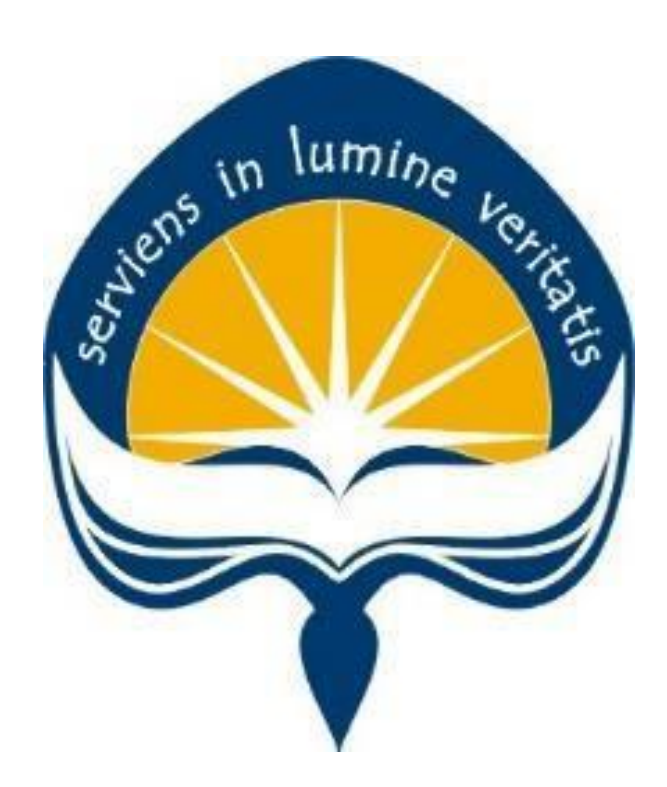

**Dipersiapkan oleh: Mikhael Kristianto / 140707692**

**Program Studi Teknik Informatika Fakultas Teknologi Industri Universitas Atma Jaya Yogyakarta 2019**

# HALAMAN PENGESAHAN

Laporan Kerja Praktek

Eaporan ini telah diperiksa dan disetujui<br>Pada tanggal :  $26 \frac{30001}{\text{Mart}}$  2019

Oleh:

**Dosen Pembimbing,** 

Stephanie Pamela A., S.T., M.T.

Pembimbing Lapangan,

Ignatius Riadi R., S.E.,M.T.

# **KATA PENGANTAR**

Puji dan syukur penulis panjatkan kepada Tuhan Yang Maha Esa yang telah memberikan rahmat dan karunia-Nya, sehingga penulis dapat menyelesaikan laporan kerja praktek ini. Kerja Praktek merupakan salah satu mata kuliah wajib yang harus ditempuh oleh mahasiswa program studi Teknik Informatika, Fakultas Teknologi Industri, Universitas Atma Jaya Yogyakarta.

Melalui mata kuliah kerja praktek ini, mahasiswa diharapkan dapat memperluas pengetahuan dan pemahaman mengenai disiplin ilmu yang disertai penerapan secara nyata. Mengingat dunia kerja saat ini membutuhkan tenaga kerja yang berpengalaman. Laporan ini dibuat berdasarkan pengalaman yang didapatkan penulis dari kerja praktek yang telah ditempuh selama 2 Bulan sejak tanggal 1 Februari 2019 hingga tanggal 1 April 2019 bertempat di Dinas Pariwisata Daerah Istimewa Yogyakarta

Penyusunan laporan kerja praktek ini tidak terlepas dari bantuan beberapa pihak, oleh karena itu penulis hendak mengucapkan terima kasih kepada:

- 1. Tuhan Yang Maha Esa, yang selalu menyertai dan mencurahkan berkat, kasih karunia, anugrah, serta pengetahuan yang melimpah kepada penulis.
- 2. Orang tua, yang selalu mendukung, memberi semangat, memberikan motivasi, serta selalu mendoakan penulis selama melaksanakan kerja praktek.
- 3. Ibu Stephanie Pamela A., S.T., M.T., selaku dosen pembimbing yang telah membimbing penulis selama pelaksanaan kerja praktek maupun penyusunan laporan.
- 4. Mas Ignatius Riadi, selaku pembimbing lapangan yang telah membimbing penulis selama pelaksanaan kerja praktek
- 5. Mba Ari, Mba Chatrin, serta para pegawai Dinas Pariwisata DIY yang telah memberikan pengalaman dan pengetahuan selama pelaksanaan kerja praktek.

6. Teman-teman PKL lainnya yang tidak dapat disebutkan satu persatu, yang senantiasa memberikan dukungan kepada penulis selama pelaksanaan kerja praktek maupun penyusunan laporan ini.

Akhir kata, penulis menyadari bahwa pelaksanaan kerja praktek dan penyusunan laporan ini masih belum sempurna. Oleh karena itu, kritik dan saran sangat penulis harapkan untuk perkembangan penulisan laporan di masa depan. Semoga laporan kerja praktek ini dapat bermanfaat bagi semua pihak.

> Yogyakarta, 8 Maret 2019 Penulis,

> > Mikhael Kristianto

# **DAFTAR ISI**

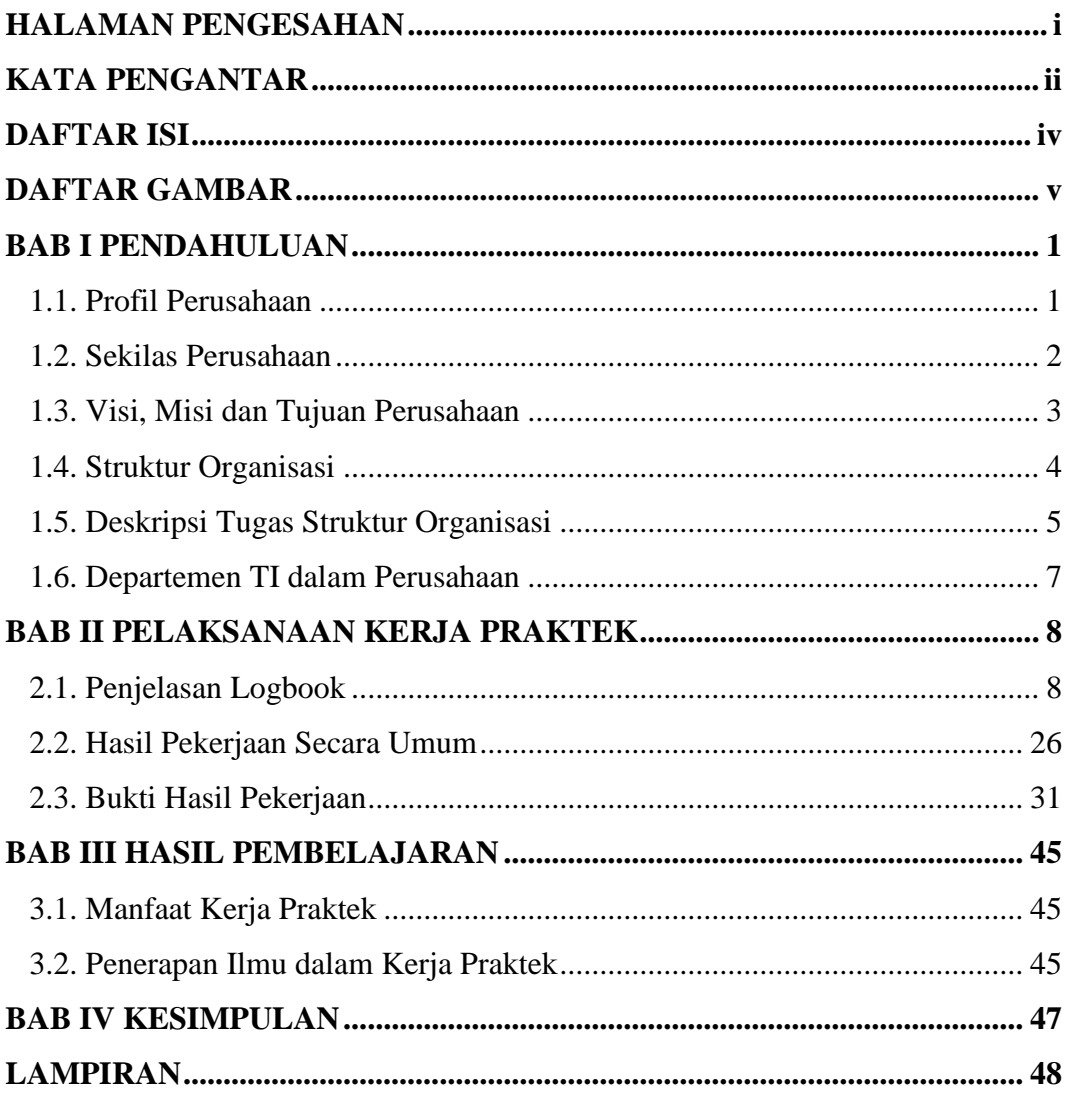

# **DAFTAR GAMBAR**

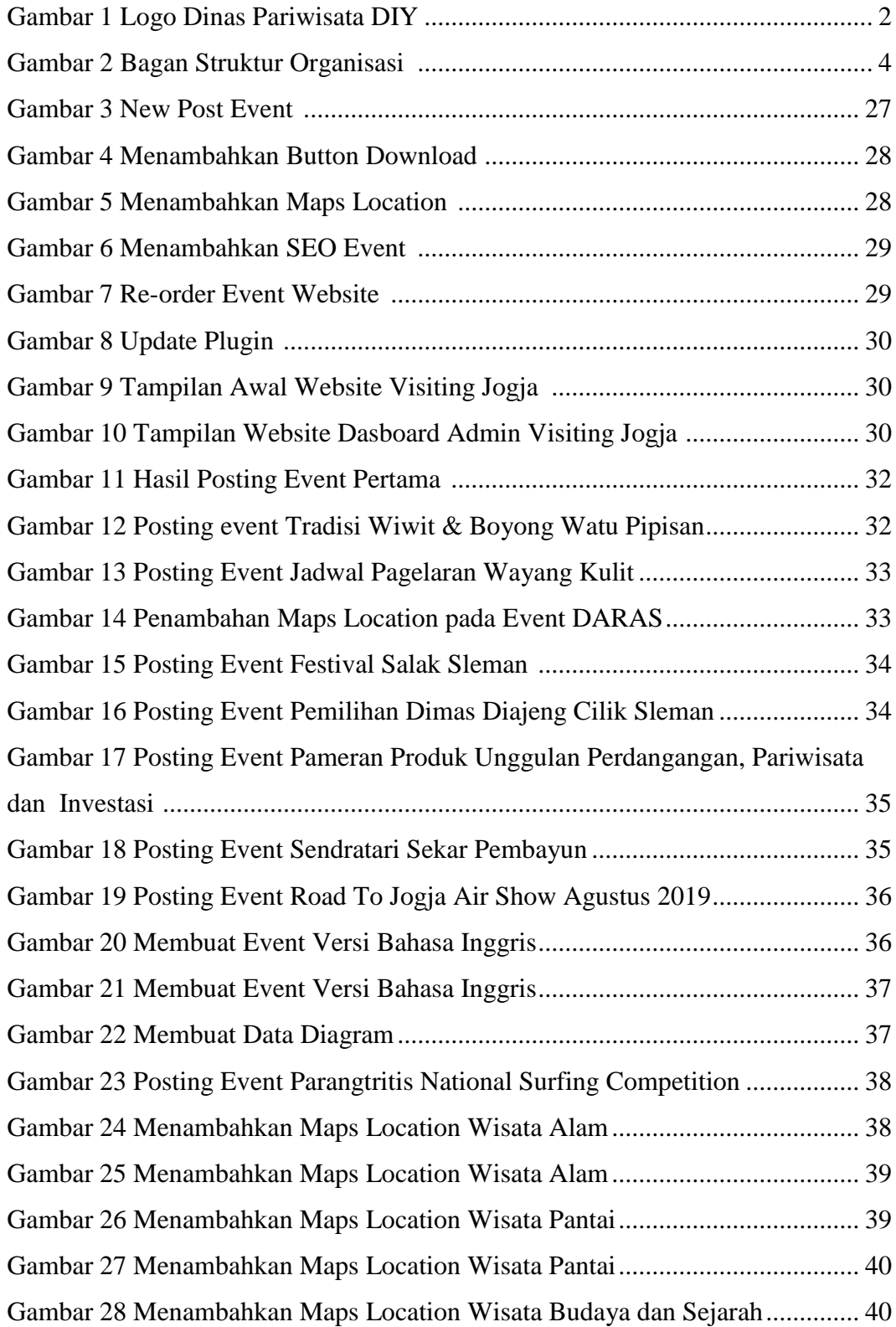

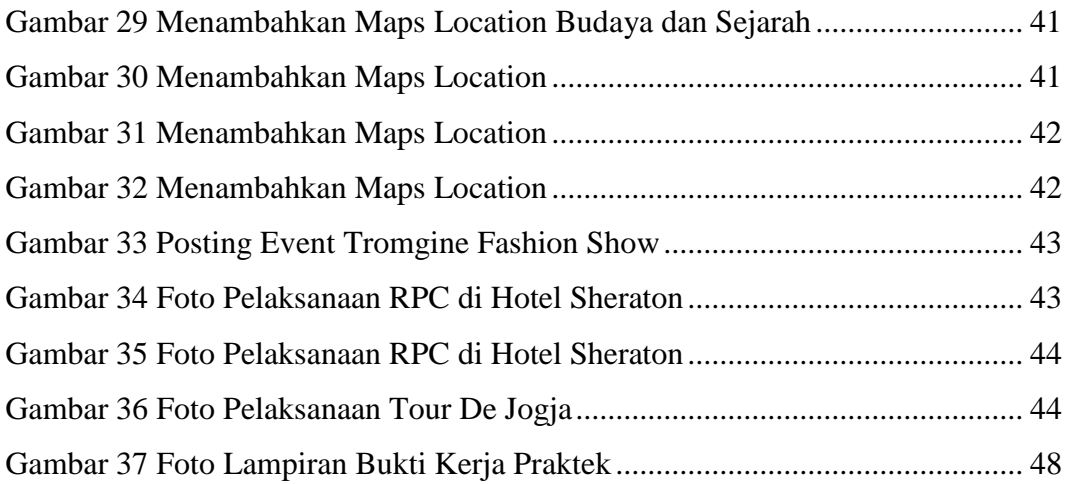

x

# **BAB I**

# **PENDAHULUAN**

#### **1.1. Profil Perusahaan**

Berdasarkan Peraturan Daerah Istimewa Daerah Istimewa Yogyakarta Nomor 3 Tahun 2015 Tentang Kelembagaan Pemerintah Daerah Daerah Istimewa Yogyakarta, Dinas Pariwisata memiliki tugas untuk melaksanakan urusan bidang pariwisata, kewenangan dekonsentrasi serta tugas pembantuan yang diberikan oleh pemerintah. Untuk melaksanakan tugasnya, maka Dinas Pariwisata mempunyai fungsi yaitu :

- 1. Penyusunan program kerja.
- 2. Perumusan kebijakan teknis bidang pariwisata.
- 3. Pengelolaan pengembangan kapasitas pariwisata.
- 4. Penyelenggaraan pemasaran pariwisata
- 5. Pemberian fasilitasi bidang pariwisata Kabupaten atau Kota.
- 6. Pelaksanaan pelayanan umum bidang pariwisata.
- 7. Pemanfaatan budaya untuk promosi pariwisata.
- 8. Pemberdayaan sumberdaya dan mitra kerja bidang pariwisata.
- 9. Pelaksanaan kegiatan ketatausahaan.
- 10. Pelaksanaan tugas lain yang diberikan oleh Gubernur sesuai dengan tugas dan fungsinya

Struktur organisasi Dinas Pariwisata DIY dipimpin oleh seorang Kepala Dinas, pembantu pimpinan dibantu oleh sekretariat yang terdiri dari sub bagian. Sedangkan pelaksana teknis terdiri dari bidang-bidang yang terdiri dari seksi-seksi, UPT dan kelompok jabatan fungsional.

#### **1.2. Sekilas Perusahaan**

Terwujudnya Yogyakarta sebagai salah satu destinasi terkemuka di Asia Tenggara pada tahun 2025 berdasarkan keunggulan produk wisata yang berkualitas, berwawasan budaya, berwawasan lingkungan, berkelanjutan dan menjadi salah satu pendorong tumbuhnya ekonomi kerakyatan adalah citacita yang tertuang sebagai visi Dinas Pariwisata DIY dalam dokumen Renstra Dinas Pariwisata DIY tahun 2015. Sedangkan misi yang dicanangkan oleh Dinas Pariwisata DIY adalah mewujudkan destinasi pariwisata DIY yang berbasis budaya, lingkungan, kreatif dan inovatif, maju berkembang dan mampu menggerakkan peningkatan perekonomian masyarakat yang berkelanjutan serta mewujudkan sadar wisata dan sapta pesona bagi seluruh masyarakat DIY untuk meningkatkan pertumbuhan perekonomian dan kesejahteraan masyarakat melalui sektor kepariwisataan.

Perwujudan visi tersebut dilakukan melalui tahapan-tahapan yang dilaksanakan secara berkelanjutan dengan melibatkan multistakeholders, mulai dari masyarakat lingkungan obyek wisata sampai dengan pelaku usaha dan jasa pariwisata. Tahapan tersebut kemudian direalisasikan program dan kegiatan yang dilaksanakan oleh Dinas Pariwisata DIY sesuai dengan yang telah ditetapakan dalam Rencana Program Jangka Menengah Daerah (RPJMD) dengan cara meningkatkan pengelolaan terhadap aset budaya daerah dan meningkatkan potensi dan daya tarik wisata di DIY.

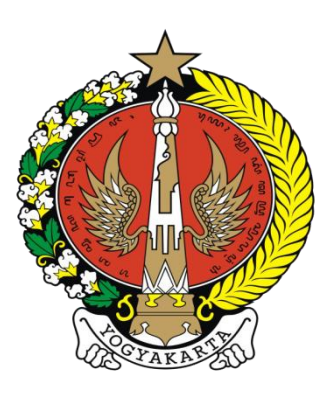

Gambar 1- Logo Dinas Pariwisata DIY

#### **1.3. Visi, Misi dan Tujuan Perusahaan**

#### **Visi**

"Terwujudnya Yogyakarta sebagai salah satu destinasi terkemuka di Asia Tenggara pada tahun 2025 berdasarkan keunggulan produk wisata yang berkualitas, berwawasan budaya, berwawasan lingkungan, berkelanjutan dan menjadi salah satu pendorong tumbuhnya ekonomi kerakyatan."

#### **Misi**

- 1. Mewujudkan destinasi pariwisata DIY yang berbasis budaya, lingkungan, kreatif dan inovatif, maju berkembang dan mampu menggerakan peningkatan perekonomian masyarakat yang berkelanjutan
- 2. Mewujudkan sadar wisata dan sapta pesona bagi seluruh masyarakat DIY untuk meningkatkan pertumbuhan perekonomian dan kesejahteraan masyarakat melalui sektor kepariwisataan.

#### **Tujuan**

Membantu atau memberikan pelayanan kepada masyarkat yang membutuhkan pertolongan dari dinas pariwisata DIY, maupun yang kesulitan untuk mendapatkan informasi tentang kepariwisataan yang berada di Daerah Istimewa Yogyakarta**.**

## **1.4. Struktur Organisasi Dinas Pariwisata DIY**

Gambar 2 – Bagan Struktur Organisasi Dinas Pariwisata DIY

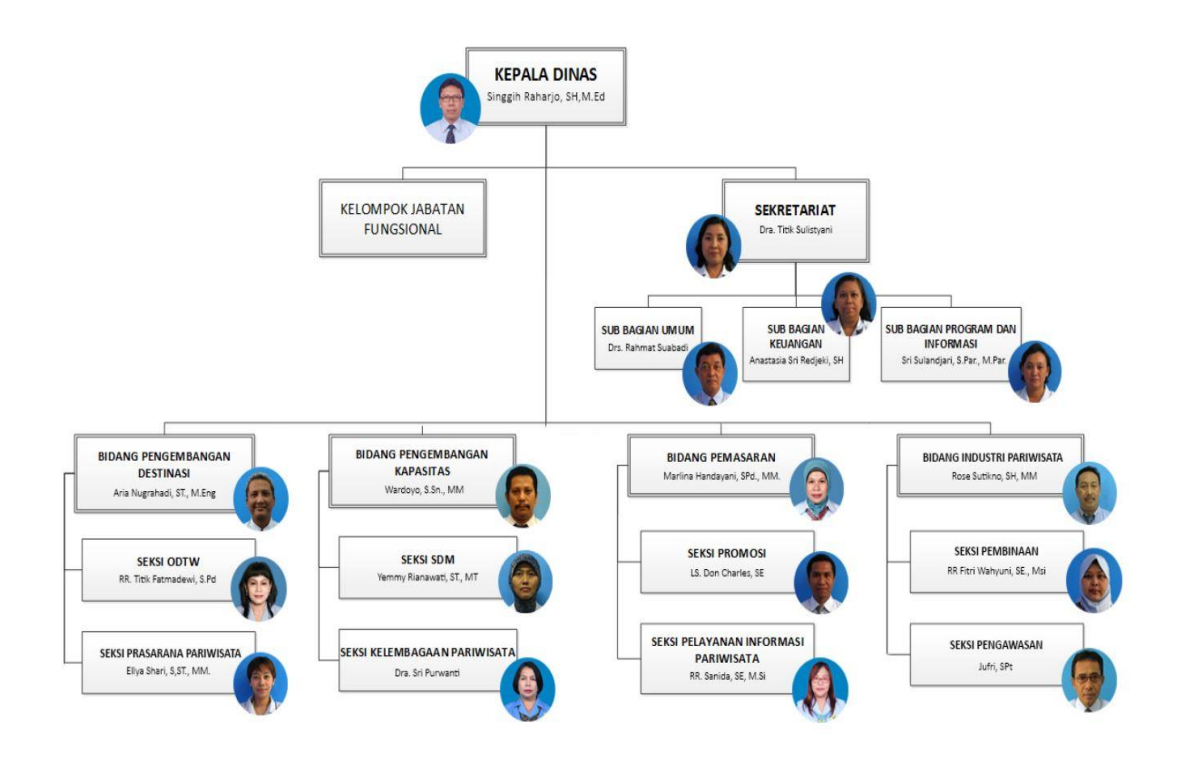

#### **1.5. Deskripsi Tugas Struktur Organisasi**

*1. Kepala Dinas*

Kepala Dinas Bertanggung jawab untuk mengawasi dan menjamin stabilitas seluruh bagian yang ada di Dinas Pariwisata DIY, Mengangkat semua personel berdasarkan tugas dan jabatan yang sesuai dengan struktur organisasi dan mengkoordinir seluruh bagian.

### *2. Sekretariat*

Mengawasi dan menjamin stabilitas di kantor pusat, yang terbagi 3 tugas penting di kantor pusat, seperti

- a. Sub Bagian Umum
	- Penyusunan rencana kerja Sekretariat dan Dinas Pariwisata
	- Perumusan Kebijakan teknis kesekretariatan
	- Pelaksanaan urusan umum
	- Pelaksanaan urusan kepegawaian
	- Pelaksanaan urusan keuangan
	- Pelaksanaan urusan perencanaan dan evaluasi
	- Pengoordinasian pelaksanaan tugas satuan organisasi lingkup Dinas Pariwisata, dan
	- Evaluasi dan penyusunan laporan pelaksanaan kerja Sekretariat dan Dinas Pariwisata
- b. Sub Bagian Keuangan
	- Merekam semua data keuangan yang terjadi
	- Mencatat jurnal transaksi yang ada di Dinas Pariwisata DIY.
- c. Sub Bagian Program dan Informasi
	- Mengendalikan arus informasi
	- Mengevaluasi laporan-laporan berdasarkan sistem informasi yang ada
	- Mengendalikan sistem informaasi yang ada
- Melakukan pengendalian proses
- Dapat melakukan pemilihan teknologi

### *3. Bidang Pengembangan Destinasi*

- Penyusunan rencana kerja Bidang Pengembangan Destinasi Pariwisata
- Perumusan kebijakan teknis pengembangan destinasi pariwisata
- Pengembangan fasilitas obyek daya tarik wisata
- Pengembangan atraksi wisata
- Pengembangan ekonomi kreatif, dan
- Evaluasi dan penyusunan laporan pelaksanaan kerja Bidang Pengembangan Destinasi Pariwisata

### *4. Bidang Pengembangan Kapasitas*

- Penyusunan rencana kerja Bidang Pengembangan Sumber Daya Manusia dan Usaha Pariwisata
- Perumusan kebijakan tekns pengembangan sumber daya manusia dan usaha pariwisata
- Pengembangan sumber daya manusia dan usaha pariwisata
- Pembinaan kelembangaan dan partisipasi kepariwisataan lokal, Nasional maupun Internasional, dan
- Evaluasi dan penyusunan laporan pelaksanaan kerja Bidang Pengembangan Kapasitas

#### *5. Bidang Pemasaran*

- Penyusunan rencana kerja Bidang Pemasaran Pariwisata
- Perumusan kebijakan teknis Pemasaran Pariwisata
- Penyusunan analisa pasar Kepariwisataan
- Pengelolaan dokumentasi dan informasi pariwisata
- Pengembangan promosi pariwisata, dan
- Evaluasi dan penyusunan laporan pelaksanaan kerja Bidang Pemasaran Pariwisata

#### *6. Bidang Industri Pariwisata*

- Pelaksanaan koordinasi kegiatan dalam Bidang Pemasaran dan Industri Pariwisata
- Perumusan bahan pembinaan, bimbingan, pengendalian dan pengaturan teknis dalam seksi Promosi Budaya dan Pariwisata
- Perumusan bahan pembinaan, bimbingan, pengendalian dan pengaturan teknis dalam seksi Informasi Pariwisata
- Perumusan bahan pembinaan, bimbingan, pengendalian dan pengaturan teknis dalam seksi Industri Pariwisata

#### **1.6. Departemen TI dalam Perusahaan**

Departemen IT atau dalam Dinas Pariwisata DIY menyebutnya dalam Bagian Program dan Informasi. Pada Bagian Program dan Informasi ini merupakan bagian yang semuanya berkaitan dengan IT, seperti : mengendalikan arus informasi, mengevaluasi laporan-laporan berdasarkan sistem informasi yang ada, melakukan pengendalian proses sistem informasi serta melakukan pemilihan teknologi.

# **BAB II**

## **PELAKSANAAN KERJA PRAKTEK**

#### **2.1. Penjelasan Logbook**

#### *Jum'at, 1 Februari 2019 (08.00 – 14.30)*

Pada hari pertama, di kantor Sub Bagian Program dan Informasi Dinas Pariwisata DIY, saya diberikan pengarahan langsung oleh pak Riadi selaku kepala bagian yang menangani program dan jaringan yang ada di kantor Dinas Pariwisata DIY. Pada kesempatan hari ini, saya ditugaskan oleh Pak Adi untuk membantu Kak Ari selaku CPNS yang sedang melakukan pelatihan di Dinas Pariwisata DIY untuk menganalisis kebutuhan elemen pariwisata yang ada di kantor tersebut. Dalam tugas tersebut saya membantu dengan mencari informasi-informasi yang ada pada setiap bidangnya, seperti informasi-informasi apa saja yang ada di bidang kapasitas pada kantor Dinas Pariwisata. Selain itu diwaktu santai, saya menyempatkan untuk berkenalan kepada pegawai-pegawai di Dinas Pariwisata dan anak-anak yang sedang menjalankan kerja praktek maupun magang di kantor Dinas pariwisata. Waktu juga tidak terasa sudah sore dan saya dipersilahkan untuk pulang.

#### *Senin, 4 Februari 2019 (07.30 – 16.00)*

Pada hari kedua, saya datang lebih awal karena pada hari senin kantor Dinas Pariwisata rutin melakukan Apel pagi, kemudian setelah Apel saya diminta ibu Wulan untuk berkumpul di aula bersama dengan anak-anak yang sedang melakukan kerja praktek maupun magang untuk bercerita apakah ada kesulitan di kantor Dinas Pariwisata DIY. Setelah itu saya kembali ke kantor bagian program yang letaknya di lantai 2 dan bertemu dengan orang-orang yang ada dikantor bagian program. Di kantor bagian program terdiri dari 4 yaitu Pak Adi selaku kepala bidang bagian program, Kak Ari selaku pegawai CPNS, Chatrin selaku mahasiswi UGM Jurusan Bahasa Inggris yang sedang melakukan kerja praktek sama seperti saya.

Pada kesempatan ini, saya diberikan penjelasan oleh Pak Adi cara mengakses website visiting jogja beserta apa saja yang ada pada website

visiting jogja. Tampilan website visiting jogja maupun website admin visiting jogja bisa dilihat pada (Gambar 9,10). Saya pun diberikan beberapa pelatihan mengenai website visiting jogja oleh Kak Ari, kemudian saya diminta untuk mencoba memposting events di website visiting jogja dari mengisi text tentang event yang akan di post, menentukan template yang lebih cocok dengan event, memasukan gambar event kedalam website, menentukan kategori event yang akan dipost, menambahkan button download jika event berisikan file agar file dapat didownload di website, lalu mengisi bagian *Focus Keyphare* agar event yang diposting muncul sebagai kata kunci di google "kata Pak Adi". Untuk hasil posting event pada website visiting jogja dapat dilihat pada (Gambar 11).

Tidak hanya mencoba memposting kemudian saya pun diminta oleh Kak Ari untuk mencari satu event yang ada di DIY untuk dimasukan kedalam website, mencari event ternyata tidak gampang karena event di DIY belum tentu setiap hari nya ada, akhirnya saya pun menemukan satu buah event dari media sosial instagram yang berjudul "Tradisi Wiwit & Boyong Watu Pipisan" event ini merupakan tradisi tahunan yang dilaksanakan didusun sukorame, tepatnya didaerah Dlinggo, Bantul (Gambar 12).

#### *Rabu, 6 Februari 2019 (08.00 – 16.00)*

Pada hari ketiga, saya kembali diminta untuk mencari event untuk di posting di website Visiting Jogja. Pak Adi menugaskan saya untuk mengambil alih website admin untuk event-event yang akan di post dan saya ditugaskan untuk mencari minimalnya satu event tiap hari nya. Kemudian event yang ada segera di posting juga di media sosial visiting jogja agar dapat memberikan info ke masyakarat atau pendatang mengenai event yang ada di Daerah Istimewa Yogyakarta.

Setelah berapa jam kemudian akhirnya saya menemukan satu event untuk di posting di website dan media sosial visiting jogja. Saya menemukan sebuah Jadwal Pagelaran Wayang Kulit dan jadwal itu saya masukan kedalam event yang ada di website visiting jogja dan media sosial visiting jogja (Gambar 13).

Selain dari mencari event dan memposting event, saya juga diminta oleh Pak Adi untuk mengecek satu persatu event yang telah diposting dan membetulkan event yang telah terposting tetapi ada kekurangan isi dalam event tersebut. Seperti halnya jika ada event yang belom ada *key phrase* nya maka saya harus mengisi *key phrase* yang belum terisi, karena masih banyak event yang sudah diposting lama dan belum sesuai dengan ketentuan yang diminta oleh Pak Adi selaku pembimbing lapangan saya.

#### *Kamis, 7 Februari 2019 (08.00 – 16.00)*

Pada hari keempat dimulai dengan memeriksa alat *finger print* yang ada di kantor Dinas Pariwisata bersama dengan Kak Ari, karena pada alat *finger print* nya tidak mau connect dengan koneksi wifi kantor. Setelah pemeriksaan alat *finger print* tersebut, saya dan Kak Ari kembali ke ruangan program untuk melaporkan kepada Pak Adi. Kemudian kita ditugaskan untuk mengganti dengan kabel yang baru, saya pun memulai melakukan *crimping* kabel nya, untung saja saya mengerti cara melakukan *crimping* kabel karena telah diajarkan pada saat mata kuliah Jaringan Komputer di kampus.

Setelah proses pemasangan dengan kabel yang baru ternyata ada masalah pada mesin *finger print* tersebut yang membuat mesin itu tidak bisa *connect* pada wifi kantor, dan masalah itu pun diserahkan kepada ahli nya untuk membetulkan mesin tersebut. Selanjutnya saya mencari event-event lagi karena saya diminta mencari event setiap harinya minimal satu, tetapi karena waktu sudah sore saya juga tidak menemukan event terbaru pada hari itu.

#### *Senin, 11 Februari 2019 (07.30 – 16.00)*

Setelah satu minggu berlalu saya melakukan kerja praktek dikantor Dinas Pariwisata, saya datang kemudian melakukan Apel pagi kerena rutin melakukan Apel pagi di kantor Dinas Pariwisata. Setelah melakukan Apel pagi pun saya masuk ke ruangan saya bersama Pak Adi dan rekan-rekan satu ruangan saya, karena pada hari itu pekerjaan tidak banyak dan kita semua pun saling bertanya jawab dan saling bercerita satu sama lain, saya pun merasakan mereka semua seperti keluarga kedua bagi saya.

Waktu menunjukan pukul 12.00 WIB saat nya waktu makan siang, saya, chatrin dan Kak Ari pun mencari makan siang disekitar kantor. Sepulangnya dari makan siang saya melihat-lihat disosial media instagram nya "Wisata Bantul" ternyata ada event baru mengenai Pertunjukan Musik "DARAS" pada tanggal 23 Februari 2019, saya pun memasukan event tersebut ke website visiting jogja. Pada saat saya memasukan event tersebut melalui website admin dengan menambahkan satu post pada bagian event, saya bertanya kepada Pak Adi. Pak, kenapa pada website visiting jogja tidak menampilkan *location* saja agar orang-orang yang melihat (*viewer*) bisa mengetahui bahwa event tersebut tertera lokasinya pak?

Kemudian Pak Adi pun menjawab pertanyaan saya, bahwa pada website admin visiting jogja pun bisa jika mau menambahkan *location* pada website dan memberi tahu saya cara menambahkan lokasi maps dengan menambahkan pada *backend editor* yang ada pada website admin visiting jogja. Gambar menambahkan *maps location* pada website admin bisa dilihat pada (Gambar 14)

#### *Selasa, 12 Februari 2019 (08.00 – 16.00)*

Kesokan harinya kami pun saling mengenal satu sama lain dan makin akrab, satu ruangan saya dipenuhi dengan orang-orang yang baik dan suka bercanda tawa yang membuat suasana dikantor penuh dengan canda tawa mereka semua. Saya sangat senang karena bisa mengenal mereka semua sebagai pembimbing lapangan saya dan juga menjadi rekan kerja saya di kantor. Saat ditengah-tengah kami bercerita Pak Adi mendapatkan pesan bahwa internet di kantor bidang pemasaran mati, lalu Pak Adi meminta saya dan Kak Ari untuk mengecek langsung ke kantor bidang pemasaran.

Setelah melakukan pengecekan dan me-restart modem pada kantor bidang pemasaran ternyata masih belum terkoneksi, pada saat itu saya melaporkan ke Pak Adi masalah pada kantor bidang pemasaran. Kemudian Pak Adi me-restart server yang ada diruang kami kerena server jaringan kantor Dinas Pariwisata ada di kantor bagian program. Setelah menunggu

pun akhir nya jaringan pada kantor bidang pemasaran pun bisa *connect* kembali.

#### *Rabu, 13 Februari 2019 (08.00 – 16.00)*

Pada kesempatan ini, Pak Adi menyampaikan pesan kepada Kak Ari bahwa Pak Adi akan menghadiri rapat, sehingga diruangan program pun hanya ada Kak Ari, Chatrin dan saya. Kami pun mengerjakan tugas-tugas sehari-hari kami di kantor Dinas Pariwisata, saya kembali mencari eventevent yang ada di DIY karena sebelumnya saya diwajibkan mencari event sebanyak-banyaknya. Saya mencari event melalui instagram, twitter, maupun google mengenai event-event di Yogyakarta. Tetapi sangatlah sulit mencari event karena tidak setiap hari di DIY mengadakan sebuah event.

Pada akhirnya saya diberikan oleh Kak Ari beberapa link website yang berisikan tentang event-event seperti website gudeg.net dan kotajogja.com.

Setelah saya melihat-lihat website yang diberikan saya menemukan beberapa event seperti Jadwal Jogja Heboh 2019, Pekan Budaya Tionghoa Yogyakarta diketandan, Road To Jogja Air Show dan masih banyak event lainnya. Kemudian saya pun memposting beberapa event karena waktu sudah sore dan Kak Ari memutuskan untuk dilanjutkan besok saja.

#### *Kamis, 14 Februari 2019 (08.00 – 16.00)*

Pada hari ini, saya kembali datang ke kantor Dinas Pariwisata DIY tempat saya melaksanakan kerja praktek. Pada hari ini saya tidak memiliki banyak tugas yang diberikan oleh Pak Adi, tetapi saya pun tetap mencari event-event untuk di posting di website visiting jogja karena itu kewajiban saya. Hari ini saya menemukan sebuah event yang berjudul Festival Salak Sleman, event ini akan berlangsung pada tanggal 22-24 Februari 2019 di Sleman City Hall. Setelah menemukan event ini saya memposting event tersebut di website nya visiting jogja dan instagram nya visiting jogja. Melakukan postingannya juga seperti sebelumnya dengan new post event, membuat isi dari post tersebut semenarik mungkin, mengisi kategori event,

mengisi *key phrase* event dan tidak lupa memberikan *maps location* dari google maps pada bagian back end website admin visiting jogja(gambar 15).

## *Jum'at, 15 Februari 2019 (08.00 – 15.00)*

Pada hari ini, saya juga tidak melakukan banyak kegiatan di kantor Dinas Pariwisata DIY. Karena hari ini lebih santai saya pun cerita bersama teman sekantor saya yaitu Kak Ari dan Chatrin karena Pak Adi sedang ada acara diluar kantor. Kami pun bercerita sambil mendengarkan musik dari youtube dan saya juga mencari event dari sosial media instagram. Saya menemukan satu event yang berjudul Pemilihan Dimas Diajeng Cilik Sleman 2019. Event tersebut pun saya posting di website visiting jogja dan akun instagram visiting jogja, cara nya seperti sebelumnya yang saya lakukan dengan new post, membuat isi dari post tersebut semenarik mungkin, mengisi kategori event, mengisi key phrase event dan *maps location* dari event tersebut(gambar 16).

Pada siang hari ini Pak Adi kembali ke kantor, tak disangka Pak Adi pun mengajak saya untuk menemanin bermain game online yang ada di komputer kantor, karena biasanya Pak Adi pada hari jum'at jika tidak ada kerjaan dikantor Pak Adi bermain game sambil menunggu jam pulang kantor. Tidak terasa waktu sudah menunjukan pukul 15.00 WIB saat nya pulang kerumah.

#### *Senin, 18 Februari 2019 (07.30 – 16.00)*

Pada hari ini, saya datang pada pukul 07.30 WIB karena seperti biasa dihari senin kantor Dinas Pariwisata melakukan Apel pagi. Setelah Apel pagi pun anak-anak yang sedang melakukan kerja praktek maupun magang diminta berkumpul lagi di aula, ternyata Ibu Wulan melakukan perpindahan tugas terhadap mahasiswa yang melakukan magang. Ada beberapa anak yang dipindah dari bidang kapasitas ke bidang industri pariwisata, bidang keuangan ke bidang pemasaran. Tetapi saya tidak dipindah tugas ke bidang lain dan saya tetap di bidang program bersama rekan-rekan kerja saya sebelumnya.

Siang hari ini, Saya memposting event yang diberikan oleh Kak Ari yang berjudul Pameran Produk Unggulan Perdagangan, Pariwisata dan Investasi (gambar 17). Setelah memposting event yang diberikan oleh Kak Ari saya pun juga memposting event yang saya cari yaitu event Sendratari Sekar Pembayun yang akan ditayangkan di Taman Kaliurang 2 maret 2019 pukul 10.00 WIB (gambar 18).

#### *Selasa, 19 Februari 2019 (08.00 – 16.00)*

Pada hari ini, saya diminta untuk berkumpul bersama teman-teman di kantor bidang pemasaran karena mau membicarakan event Tour De Jogja yang akan dilaksanakan bulan depan. Pembicara dari panitia event Tour De Jogja yaitu Pak Septyadi menanyakan ke kami semua untuk ikut serta dalam kepanitiaan event Tour De Jogja yang akan dilaksanakan dibulan maret dan menjelaskan sedikit tentang acara tersebut.

Kemudian setelah kembali ke kantor bidang program saya melanjutkan dengan mencari event seperti hari-hari biasanya. Tetapi saya tidak menemukan event terbaru lagi karena tidak setiap hari nya pasti ada event di Daerah Istimewah Yogyakarta. Karena waktu sudah sekitar pukul 14.00 WIB saya pun berkeliling sekitar kantor Dinas Pariwisata DIY dan membeli makanan ringan di Koperasi yang ada di kantor, lalu kembali ke ruangan sambil menunggu jam pulang.

#### *Rabu, 20 Februari 2019 (08.00 – 16.00)*

Pada hari ini, saya diberikan tugas oleh Pak Adi untuk mengecek jaringan yang ada dikantor bidang industri pariwisata karena ada masalah pada jaringan internet di kantor tersebut. Saya bersama Kak Ari datang ke kantor bidang industri pariwisata untuk mengecek jaringan disana. Setelah mencoba merestart tetapi masih tidak bisa dan bertanya ke Pak Adi. Kemudian Pak Adi mengecek pada server yang ada di kantor program, ternyata ada IP Address yang berubah. Setelah diubah dan jaringan pada kantor bidang industri pun bisa terhubung kembali normal.

#### *Kamis, 21 Februari 2019 (08.00 – 16.00)*

Pada hari ini, sesampainya saya dikantor pada pukul 08.00 WIB saya pun diberitahukan oleh Pak Adi untuk mengikuti Forum dari Dinas Pariwisata di Hotel Royal Darmo. Pagi itu saya, Chatrin dan Pak Adi berangkat ke Hotel Royal Darmo. Saya diberi tugas oleh Pak Adi untuk mengoperasikan Power Point yang akan dipresentasikan oleh Pak Singgih selaku Kepala Dinas Pariwisata DIY, sedangkan Chatrin bertugas sebagai penyambut tamu. Acara Forum yang dilaksanakan dihotel tersebut berlangsung dari pukul 09.00 sampai dengan pukul 13.00 dan setelah acara selesai pun kita makan siang yang telah disiapkan di Hotel Royal Darmo.

Sesampainya di kantor dinas Pariwisata jam sudah menunjukan pukul 14.30 WIB, saya pun diberitahukan oleh Pak Adi bahwa besok pagi diminta untuk menghadiri acara forum di Hotel Royal Darmo sama seperti hari ini.

### *Jum'at, 22 Februari 2019 (08.00 – 14.00)*

Pada hari ini, seperti yang dikatakan oleh Pak Adi kemarin saya dan Chatrin pun kembali datang ke Hotel Royal Darmo lagi untuk mengahadiri acara sama seperti hari kemarin. Saya disuruh mengoperasikan kembali laptop untuk presentasi. Tetapi hari ini pembicaranya bukan Pak Singgih melainkan dari Dinas Pariwisata Kota Yogyakarta. Hari ini pun sama seperti kemarin tetapi lebih cepat dari kemarin, karena hari ini selesai pukul 11.00 sebelum ibadah jum'at an. Karena saya Kristiani saya langsung ke area resto untuk menyantap makan siang disana bersama Chatrin dan pegawai lainnya.

#### *Senin, 25 Februari 2019 (07.30 – 16.00)*

Pada hari ini, saya datang ke kantor Dinas Pariwisata DIY dan mengikuti Apel pagi bersama semua pegawai Dinas Pariwisata DIY dan teman-teman kerja praktek maupun magang. Setelah Apel pagi saya pun kembali ke ruangan program dan Pak Adi meminta saya untuk membantu memasang alat absensi (*finger print*). Pada saat pemasangan alat saya diminta untuk mengambilkan kabel yang ada diruangan dan membantu mengguntingkan kabel tersebut untuk dipasangkan pada alat absensi tersebut.

Tidak terasa waktu pun cepat berlalu, karena sudah siang dan saatnya waktu makan siang telah tiba.

Setelah jam makan siang pun saya kembali ke aktivitas saya seperti biasanya. Saya mencari kembali event-event melalui website-website dan sosial media. Tetapi pada hari itu pun saya tidak menemukan event terbaru di Daerah Istimewah Yogyakarta.

#### *Selasa, 26 Februari 2019 (08.00 – 16.00)*

Pada hari ini, saya juga tidak melakukan banyak kegiatan di kantor Dinas Pariwisata DIY. Karena hari ini lebih santai saya pun cerita bersama teman sekantor saya yaitu Kak Ari, Chatrin dan Pak Adi. Kami pun bercerita sambil mendengarkan musik dari youtube dan saya juga mencari event dari sosial media instagram. Saya menemukan satu event yang berjudul Road To Jogja Air Show Agustus 2019. Event tersebut pun saya posting di website visiting jogja dan akun instagram visiting jogja, cara nya seperti sebelumnya yang saya lakukan dengan *new post*, membuat isi dari post tersebut semenarik mungkin, mengisi kategori event, mengisi *key phrase* event dan *maps location* dari event tersebut(gambar 19).

#### *Rabu, 27 Februari 2019 (08.00 – 16.00)*

Pada hari ini, saya bersama Pak Adi dan Kak Ari melakukan pemasangan jaringan baru di kantor bidang industri pariwisata, dikarenakan di kantor tersebut kekurangan jaringan internet yang kurang maksimal. Saya bersama Pak Adi dan juga Kak Ari memulai pemasangan dengan memasangkan router di kantor bidang industri pariwisata dan juga melakukan *crimping* kabel jaringan pada kantor tersebut. Dalam pemasangan jaringan di kantor bidang industri pariwisata pun berjalan dengan lancar, setelah itu pun kami semua kembali ke ruangan program untuk melanjutkan pekerjaan kami seperti semula.

#### *Kamis, 28 Februari 2019 (08.00 – 16.00)*

Pada hari ini, saya melakukan pencarian event-event seperti biasanya untuk diposting pada websitenya visiting jogja. Tetapi pada hari ini saya mendapatkan pesan dari pegawai yang ada di kantor bidang industri bahwa

ada jaringan mereka yang kami pasang tidak terhubung pada server. Saya pun memberi kabar kepada Pak Adi karena beliau sedang ada acara diluar kantor, lalu saya diminta oleh Pak Adi untuk melakukan pengecekan di kantor industri pariwisata. Setelah saya mengecek satu persatu apa yang menjadi masalah pada jaringannya, ternyata ada dua kabel yang tidak terhubung. Saya pun melakukan *crimping* ulang terhadap dua kabel tersebut dan akhirnya semuanya bisa berjalan dengan lancar.

#### *Jum'at, 1 Maret 2019 (08.00 – 15.00)*

Pada hari jum'at ini seperti biasanya bahwa dihari jum'at tidak terlalu banyak pekerjaan, melainkan lebih untuk bersantai di kantor. Saya diberikan oleh Kak Ari event baru untuk di posting di website visiting jogja maupun instagram visiting jogja. Sambil bercerita bersama Kak Ari saya memposting event tersebut dengan cara seperti biasanya *new post*, membuat isi dari post tersebut semenarik mungkin, mengisi kategori event, mengisi *key phrase* event dan *maps location* dari event tersebut.

#### *Senin, 4 Maret 2019 (07.30 – 16.00)*

Pada hari ini, saya diberikan tugas oleh Pak Adi untuk membantu Chatrin selaku mahasiswi UGM jurusan bahasa inggris yang sedang menjalankan kerja praktek sama seperti saya, pekerjaan Chatrin yaitu mengartikan semua isi dari event yang berbahasa Indonesia tersebut ke bahasa inggris. Pekerjaan dia pun menurut saya cukup berat, karena eventevent yang ada di website visiting jogja tidaklah sedikit. Jadi saya diberikan tugas oleh Pak Adi untuk membantu Chatrin memposting event yang telah dia terjemahkan kedalam bahasa inggris dan saya pun memposting ke website visiting jogja versi inggris. Cara memposting event versi inggris hampir sama dari versi Indonesia pada website visiting jogja(gambar 20).

#### *Selasa, 5 Maret 2019 (08.00 – 16.00)*

Pada hari ini, saya melanjutkan tugas yang kemarin yaitu memposting event berbahasa inggris ke website visiting jogja versi inggris. Karena event yang telah diterjemahkan oleh Chatrin berjumlah ada 100 lebih event, jadi saya melanjutkan memposting event tersebut dan Kak Ari pun ikut serta membantu memposting event tersebut (gambar 21). Setelah 3 jam berlalu saya telah memposting event kurang lebih ada 20 event yang telah saya posting, kemudian saya menyempatkan untuk makan siang terlebih dahulu karena sudah waktunya makan siang.

Setelah jam makan siang selesai, saya diminta Pak Adi untuk menginstal ulang PC yang ada dikantor program. Dikarenakan permasalahan pada PC mengalami kerusakan pada sistem operasi yang menyebabkan PC tersebut tidak dapat melakukan *booting* dan sama sekali tidak dapat digunakan untuk kegiatan produktif. Sehingga solusi untuk permasalahan ini adalah meng-*install* kembali sistem operasinya serta mem-*back up* data-data penting yang tersimpan.

#### *Rabu, 6 Maret 2019 (08.00 – 16.00)*

Pada hari ini, saya diberikan tugas oleh Pak Adi untuk membuat data diagram pada website admin visiting jogja, sebelumnya saya belum pernah diberikan tugas seperti ini membuat data diagram pada website admin. Saya pun diberikan penjelasan oleh Pak Adi bagaimana cara untuk membuat data diagram pada website admin visiting jogja. Langkah pertama yang dibutuhkan dengan menyiapkan data yang akan dibuat dari buku pemasaran tahun 2018, kemudian membuat diagram sesuai dengan data yang telah disiapkan, memilih tipe diagram yang ingin digunakan, kemudian simpan. Maka akan secara otomatis diagram terbuat berdasarkan data.

#### *Kamis, 7 Maret 2019 (08.00 – 16.00)*

Pada hari ini, saya diminta oleh Pak Adi untuk menyortir data pada diagram yang kemarin telah saya buat pada website admin visiting jogja. Setelah diagram yang kemarin saya buat, saya menyortir data yang ada pada diagram tersebut berdasarkan tanggal dengan memilih fitur yang disediakan pada website admin visiting jogja. Maka diagram tersebut akan tersortir sesuai tanggal yang kita setting (gambar 22).

#### *Jum'at, 8 Maret 2019 (08.00 – 15.00)*

Pada hari ini, saya membantu Pak Adi melakukan *maintance server* yang ada dikantor program. Dikarenakan server kantor sudah lama tidak di *maintance* pada saat Kantor Dinas Pariwisata DIY masih berlokasi di Malioboro dan saat ini Kantor Dinas Pariwisata DIY berlokasi di jl. Janti km 4 (barat JEC). Karena saya tidak mengerti cara meng-*install* ulang server dan saya takut mengambil resiko jika terjadi kesalahan, saya pun hanya mengamati Pak Adi pada saat meng-*install* ulang server tersebut. Ternyata ada masalah pada sistem operasinya saat Pak Adi meng-*install* ulang server. Pak Adi pun juga kebingungan pada saat itu dan mengambil keputusan untuk membatalkan dan memutuskan untuk menyerahkan ke pihak ke-3.

#### *Senin, 11 Maret 2019 (07.30 – 16.00)*

Pada hari ini, saya diminta untuk berkumpul lagi bersama temanteman di Aula karena mau membicarakan event Tour De Jogja yang akan dilaksanakan bulan depan. Pembicara dari panitia event Tour De Jogja yaitu Pak Septyadi menjelaskan kembali tata acara untuk kegiatan tersebut lebih rinci dari penjelasan sebelumnya dan pembagian tugas setiap orangnya. Untuk event Tour De Jogja saya diberikan tugas sebagai panitia *Race Pack Collection* (RPC) yang dimana tugas nya yaitu menyiapkan semua keperluan peserta Tour De Jogja di Hotel Sheraton Yogyakarta dan sebagai koordinasi *Check Point* (CP) pada hari hari minggunya di pos 3 yang berlokasi di Jl.Kaliurang km.10.

Kemudian setelah kembali ke kantor bidang program saya melanjutkan dengan mencari event seperti hari-hari biasanya. Saya pun menemukan sebuah event yang berjudul Stage Of Architecture yang akan dilaksanakan pada tanggal 9 Maret 2019 yang berlokasi di Jogja National Museum. Kemudian event tersebut saya posting ke website dan instagram visiting jogja.

#### *Selasa, 12 Maret 2019 (08.00 – 16.00)*

Pada hari ini, Pekerjaan dikantor tidak terlalu banyak pekerjaan, melainkan lebih untuk bersantai di kantor. Saya diberikan oleh Kak Ari event baru untuk di posting di website visiting jogja maupun instagram visiting jogja. Sambil bercerita bersama Kak Ari saya memposting event tersebut dengan cara seperti biasanya *new post*, membuat isi dari post tersebut semenarik mungkin, mengisi kategori event, mengisi *key phrase* event dan *maps location* dari event tersebut (Gambar 23).

#### *Rabu, 13 Maret 2019 (08.00 – 16.00)*

Pada hari ini, saya melakukan kegiatan seperti biasanya mencari event untuk diposting di website visiting jogja dan instagram visiting jogja. Kemudian Pak Adi menghampiri saya dan meminta bantuan saya untuk membantu membongkar PC kantor untuk dibersihkan, karena pada saat itu Pak Adi juga tidak banyak kerjaan kantor dan saya hanya mencari event.

Saya bersama dengan Pak Adi memulai membersihkan PC komputer satu persatu karena ada 5 PC yang ada di kantor program. Ternyata PC kantor cukup berdebu karena sudah lama tidak dibersihkan bagian dalamnya, saya pun membersihkan setiap sisi dari PC tersebut mulai dari *power supply*, *motherboard*, *VGA*, *Hardisk*, dan komponen lainnya yang ada di PC.

#### *Kamis, 14 Maret 2019 (09.00 – 17.00)*

Pada hari ini, saya bersama dengan teman-teman yang menjadi panitia Tour De Jogja diminta untuk ke Hotel Sheraton Yogyakarta untuk menyiapkan persiapan yang akan dilaksanakan besok di Hotel Sheraton Yogyakarta. Sesampainya di Hotel Sheraton kami pun segera berkumpul di ruang mustika yang ada dihotel untuk menyiapkan keperluan *Race Pack Collection*. Kami memulai dengan menyusun baju jersey sesuai ukuran, makanan ringan, atribut peserta, nomor id peserta yang semuanya dimasukan kedalam tas-tas yang telah disediakan untuk peserta Tour De Jogja. Karena peserta nya berjumlah kurang lebih 1500 peserta, jadi kami menyiapkan semua persiapan pada hari itu.

#### *Jum'at, 15 Maret 2019 (08.00 – 21.00)*

Pada hari ini, saya tidak datang ke Kantor Dinas Pariwisata DIY dikarenakan pada tanggal 15-17 Maret 2019 saya bertugas menjadi panitia Tour De Jogja. Hari ini saya bertugas sebagai panitia Race Pack Collection di Hotel Sheraton Yogyakarta dari pukul 09.00 WIB sampai dengan pukul 21.00 WIB. Sebagai panitia RPC ini saya bertugas menjadi helper, tugas dari helper tersebut yaitu membantu front office menyiapkan segala keperluan yang dibutuhkan oleh peserta. Keperluan yang dibutuhkan oleh peserta yaitu saya menyiapkan nomor id peserta, jersey peserta sesuai dengan nomor id peserta, atribut yang disediakan dari penyelenggara acara dan satu buah tas yang berisikan snack untuk peserta.

Pada kesempatan ini pun saya sangat berantusias dalam acara event Tour De Jogja ini walaupun cukup menguras tenaga tetapi saya menjalankan dengan senang. Karena pada kesempatan ini saya dapat mengenal banyak orang dan saya mendapatkan pengalaman kerja dalam mengurus acara event Tour De Jogja ini. Selain dari tugas saya yang menyiapkan keperluan peserta, saya pun sesekali membantu panitia bagian storage dalam menyiapkan Race Pack, karena pada saat itu hanya Mas Andre dan Mas Mega yang bertugas dibagian storage dan mereka pun sedikit kesulitan mengatasi banyaknya permintaan dari peserta.

#### *Senin, 18 Maret 2019 (07.30 – 16.00)*

Pada hari ini, saya kembali datang ke Kantor Dinas Pariwisata DIY seperti biasanya dan melakukan Apel di pagi hari. Setelah melakukan Apel pagi saya kembali keruangan saya dan Pak Adi memberikan saya tugas untuk menambahkan fitur *maps location* Destinasi Wisata yang pada website visiting jogja. Pada bagian Destinasi Wisata yang ada pada Website visiting jogja semuanya belum ditambahkan *maps location* dikarenakan pada website visiting jogja terdahulu belum ada fitur untuk menambahkan *maps location* tersebut.

Destinasi Wisata pada website visiting jogja yang terbagi dari wisata alam, wisata pantai, wisata budaya dan sejarah, wisata museum, wisata minat khusus, lalu desa wisata. Semua itu harus saya tambahkan maps location yang sesuai dari google maps yang ada. Karena postingan tersebut sangat banyak dan saya pun harus mengerjakannya secara perlahan. Satu hari ini saya dapat menambahkan maps location pada Destinasi Wisata kurang lebih 30 postingan Destinasi Wisata yang ada. Cara dalam menambahkan fitur *maps location* ini dengan cara *login* sebagai admin, mencari postingan destinasi wisata yang ingin kita tambahkan, kemudian masuk ke bagian *back end*, menambahkan fitur *maps location* pada *back end* website, lalu mencari di google maps lokasi wisata seperti pantai depok, lalu kita *copy* URL yang ada pada google dan kita *paste* kedalam fitur *maps location* yang ada pada website admin visiting jogja, kemudian kita *save*. Maka setelah kita *refresh* halaman website tersebut akan secara otomatis muncul lokasi dari pantai depok di postingan wisata alam (gambar 24).

#### *Selasa, 19 Maret 2019 (07.30 – 16.00)*

Pada hari ini, saya melanjutkan tugas saya sama seperti kemarin yang saya lakukan yaitu menambahkan fitur *maps location* yang ada pada Destinasi Wisata – wisata alam dengan cara seperti kemarin yaitu menambahkan fitur maps location ini dengan cara *login* sebagai admin, mencari postingan destinasi wisata yang ingin kita tambahkan, kemudian masuk ke bagian *back end*, menambahkan fitur *maps location* pada *back end* website, lalu mencari di google maps lokasi wisata seperti pantai depok, lalu kita *copy* URL yang ada pada google dan kita paste kedalam fitur *maps location* yang ada pada website admin visiting jogja, kemudian kita *save*.

Pada hari ini saya berhasil menambahkan kurang lebih 30 postingan wisata alam yang terdiri dari Air Terjun Banyunibo, Puncak Menwa Tembelan Mangunan Dlinggo, Hutan Pinus Pengger, Embung Tambakboyo, Mangrove Kadilangu Kulon Progo, dan masih banyak wisata alam lainnya(gambar 25).

#### *Rabu, 20 Maret 2019 (08.00 – 16.00)*

Pada hari ini, saya melanjutkan tugas sebelumnya menambahkan fitur *maps location* yang ada pada Destinasi Wisata – wisata pantai dengan cara seperti kemarin yaitu menambahkan fitur *maps location* ini dengan cara *login* sebagai admin, mencari postingan destinasi wisata yang ingin kita tambahkan, kemudian masuk ke bagian *back end*, menambahkan fitur *maps location* pada *back end* website, lalu mencari di google maps lokasi wisata seperti pantai depok, lalu kita *copy* URL yang ada pada google dan kita *paste* kedalam fitur *maps location* yang ada pada website admin visiting jogja, kemudian kita *save*.

Pada hari ini saya berhasil menambahkan *maps location* postingan wisata pantai yang terdiri dari Pantai Samas, Pantai Goa Cemara, Pantai Baru Bantul, Pantai Seruni, Pantai Watu Lumbung, dan masih banyak wisata pantai lainnya(gambar 26).

#### *Kamis, 21 Maret 2019 (08.00 – 16.00)*

Pada hari ini, saya melanjutkan tugas sebelumnya menambahkan fitur *maps location* yang ada pada Destinasi Wisata – wisata budaya dan sejarah dengan cara seperti kemarin yaitu menambahkan fitur *maps location* ini dengan cara *login* sebagai admin, mencari postingan destinasi wisata yang ingin kita tambahkan, kemudian masuk ke bagian *back end,* menambahkan fitur *maps location* pada *back end* website, lalu mencari di google maps lokasi wisata seperti pantai depok, lalu kita *copy* URL yang ada pada google dan kita *paste* kedalam fitur *maps location* yang ada pada website admin visiting jogja, kemudian kita *save*.

Pada hari ini saya berhasil menambahkan *maps location* postingan wisata budaya dan sejarah yang terdiri dari Kampung Pecinan Ketandan, Sendratari Ramayana Prambanan, Candi Ijo, Makam Raja Imogiri, Masjid Gedhe Mataram Kotagede, dan masih banyak wisata budaya dan sejarah lainnya(gambar 27).

#### *Jum'at, 22 Maret 2019 (08.00 – 15.00)*

Pada hari ini, saya melanjutkan tugas sebelumnya menambahkan fitur *maps location* yang ada pada Destinasi Wisata – wisata museum dengan cara seperti kemarin yaitu menambahkan fitur *maps location* ini dengan cara *login* sebagai admin, mencari postingan destinasi wisata yang ingin kita

tambahkan, kemudian masuk ke bagian *back end,* menambahkan fitur *maps location* pada *back end* website, lalu mencari di google maps lokasi wisata seperti pantai depok, lalu kita *copy* URL yang ada pada google dan kita *paste* kedalam fitur *maps location* yang ada pada website admin visiting jogja, kemudian kita *save*.

Pada hari ini saya berhasil menambahkan kurang lebih 15 *maps location* postingan wisata museum yang terdiri dari Goa Jepang Kaliurang, Museum Ullen Sentalu, Goa Jepang Pundong, Monumen Jogja Kembali, Monumen Pahlawan Pancasila, Museum Gembira Loka dan masih banyak wisata museum lainnya(gambar 28).

#### *Senin, 25 Maret 2019 (07.30 – 16.00)*

Pada hari ini, saya melanjutkan tugas sebelumnya menambahkan fitur *maps location* yang ada pada Destinasi Wisata – wisata museum dengan cara seperti kemarin yaitu menambahkan fitur *maps location* ini dengan cara *login* sebagai admin, mencari postingan destinasi wisata yang ingin kita tambahkan, kemudian masuk ke bagian *back end,* menambahkan fitur *maps location* pada *back end* website, lalu mencari di google maps lokasi wisata seperti pantai depok, lalu kita *copy* URL yang ada pada google dan kita *paste* kedalam fitur *maps location* yang ada pada website admin visiting jogja, kemudian kita *save*.

Pada hari ini saya berhasil menambahkan *maps location* postingan wisata museum yang terdiri dari Museum Puro Pakualaman, Museum Pendidikan Indonesia, De Mata Trick Eye Museum, Museum Dharma Wiratama, Museum Sasmita Loka dan masih banyak wisata museum lainnya(gambar 29).

#### *Selasa, 26 Maret 2019 (08.00 – 15.00)*

Pada hari ini, saya melanjutkan tugas sebelumnya menambahkan fitur *maps location* yang ada pada Destinasi Wisata – wisata minat khusus dengan cara seperti kemarin yaitu menambahkan fitur *maps location* ini dengan cara *login* sebagai admin, mencari postingan destinasi wisata yang ingin kita tambahkan, kemudian masuk ke bagian *back end,* menambahkan fitur *maps*

*location* pada *back end* website, lalu mencari di google maps lokasi wisata seperti pantai depok, lalu kita *copy* URL yang ada pada google dan kita *paste* kedalam fitur *maps location* yang ada pada website admin visiting jogja, kemudian kita *save*.

Pada hari ini saya berhasil menambahkan kurang lebih 20 *maps location* postingan wisata minat khusus yang terdiri dari Jogja Bay Waterpark, Bukit Teletubbies Prambanan, Spot Riyadi, The World Landmarks Merapi Park, Sindu Kusuma Edu Park, Taman Pelangi Monjali dan masih banyak wisata minat khusus lainnya(gambar 30).

#### *Rabu, 27 Maret 2019 (08.00 – 15.00)*

Pada hari ini, saya melanjutkan tugas sebelumnya menambahkan fitur *maps location* yang ada pada Destinasi Wisata – wisata minat khusus dengan cara seperti kemarin yaitu menambahkan fitur *maps location* ini dengan cara *login* sebagai admin, mencari postingan destinasi wisata yang ingin kita tambahkan, kemudian masuk ke bagian *back end,* menambahkan fitur *maps location* pada *back end* website, lalu mencari di google maps lokasi wisata seperti pantai depok, lalu kita *copy* URL yang ada pada google dan kita *paste* kedalam fitur *maps location* yang ada pada website admin visiting jogja, kemudian kita *save*.

Pada hari ini saya berhasil menambahkan *maps location* postingan wisata minat khusus yang terdiri dari Desa Wisata Giriloyo, Desa Pendowoharjo, Desa Wisata Sembungan, Desa Wisata Kembang Arum, Desa Wisata Kalibiru dan masih banyak wisata minat khusus lainnya(gambar 31).

#### *Kamis, 28 Maret 2019 (08.00 – 15.00)*

Pada hari ini, saya melanjutkan tugas sebelumnya menambahkan fitur *maps location* yang ada pada Destinasi Wisata – desa wisata dengan cara seperti kemarin yaitu menambahkan fitur *maps location* ini dengan cara *login* sebagai admin, mencari postingan destinasi wisata yang ingin kita tambahkan, kemudian masuk ke bagian *back end,* menambahkan fitur *maps location* pada *back end* website, lalu mencari di google maps lokasi wisata seperti pantai depok, lalu kita *copy* URL yang ada pada google dan kita *paste*

kedalam fitur *maps location* yang ada pada website admin visiting jogja, kemudian kita *save*.

Pada hari ini saya berhasil menambahkan *maps location* postingan desa wisata yang terdiri dari Rumah Dome Desa Teletubbies, Desa Wisata Ketingan, Desa Wisata Tunggul Arum, Desa Wisata Gabungan, Desa Wisata Trumpon, Desa Wisata Kaki Langit dan masih banyak desa wisata lainnya(Gambar 32).

#### *Jum'at, 29 Maret 2019 (08.00 – 15.00)*

Pada hari ini, Pekerjaan dikantor tidak terlalu banyak pekerjaan, melainkan lebih untuk bersantai di kantor. Saya diberikan oleh Pak Adi event baru untuk di posting di website visiting jogja maupun instagram visiting jogja yang berjudul Jadwal Pementasan Wayang Kulit "Sukra Karih", Para Pensiunan: 2049 (8-9 April 2019), Tromgine Fashion Show (11 April 2019). Sambil bercerita bersama Pak Adi saya memposting event tersebut dengan cara seperti biasanya *new post*, membuat isi dari post tersebut semenarik mungkin, mengisi kategori event, mengisi *key phrase* event dan *maps location* dari event tersebut(gambar 33).

#### *Senin, 1 April 2019 (07.30 – 13.00)*

Pada hari terakhir saya dalam kerja praktek di Kantor Dinas Pariwisata DIY saya mengikuti Apel di pagi hari, setelah Apel di pagi hari saya kembali ke ruangan saya yaitu kantor bidang program saya memberpamitan kepada Pak Adi yang telah membimbing saya selama 2 bulan dalam melaksanakan kerja praktek di Kantor Dinas Pariwisata DIY. Saya sangat berterima kasih banyak kepada Pak Adi, pegawai dan staff Kantor Dinas Pariwisata DIY serta teman-teman yang sedang menjalankan kerja praktek maupun magang dari luar Kota Yogyakarta maupun dari Kota Yogjakarta.

#### **2.2. Hasil Pekerjaan Secara Umum**

Selama kerja praktek di Dinas Pariwisata Daerah Istimewah Yogyakarta, berikut merupakan kegiatan yang penulis lakukan diantaranya adalah :

1. Mengelola website Visiting Jogja dari membuat event post baru, menambahkan button untuk *download* file dari google drive, menambahkan *maps location* pada event, menambahkan SEO Event, re-order event sesuai tanggal, meng-*update plugin*.

Pada tahap membuat event post baru, dilakukan untuk membuat sebuah event dengan mengisikan isi dari post yang akan kita buat, memilih kategori event, memilih *template* event, dan menambahkan fitur sesuai event yang ingin kita buat, bisa dilihat pada (gambar 3) .

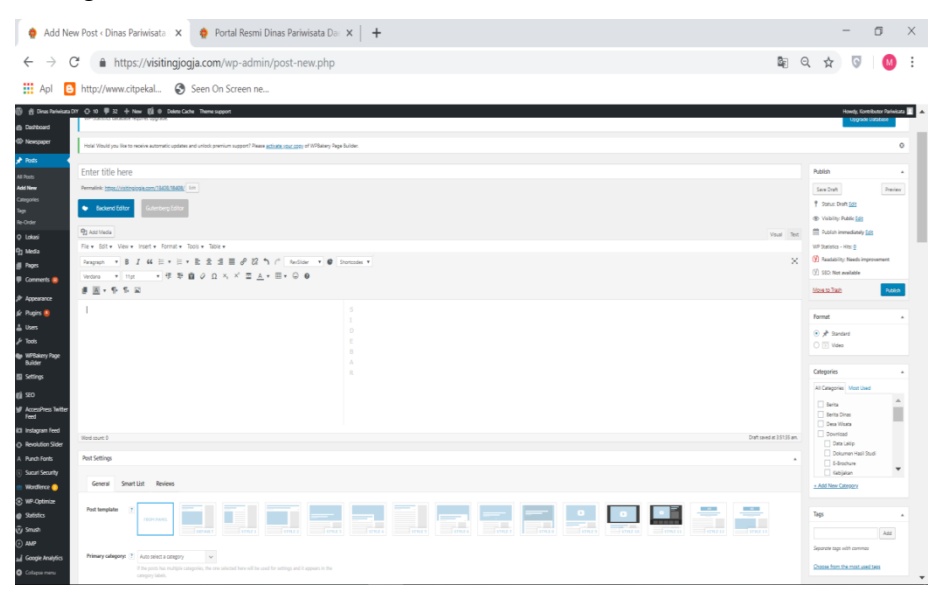

Gambar 3 - New Post Event

Pada tahap menambahkan button download file dari google drive, dilakukan untuk mendownload file yang telah tersimpan digoogle drive dengan cara kita tambahkan fitur button download pada website visiting lalu kita setting button download nya dengan mengambil URL link dari file google drive, bisa dilihat pada (gambar4).

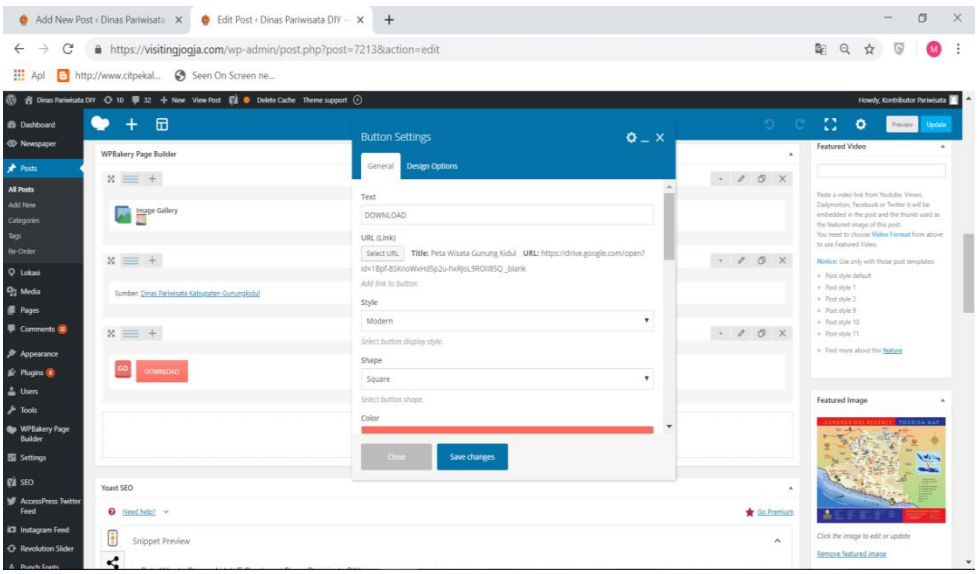

Gambar 4 – Menambahkan Button Download

Pada tahap menambahkan *maps location,* dilakukan untuk memberikan lokasi pada sebuah event yang ada, agar dapat diketahui lokasi dari event tersebut. Cara dalam menambahkan maps location pada event tidak jauh berbeda dari button download yaitu dengan meng-embed lokasi yang kita inginkan digoogle maps, kemudian kita copy-paste kedalam google maps setting yang ada pada website admin Visiting Jogja, bisa dilihat pada (gambar 5).

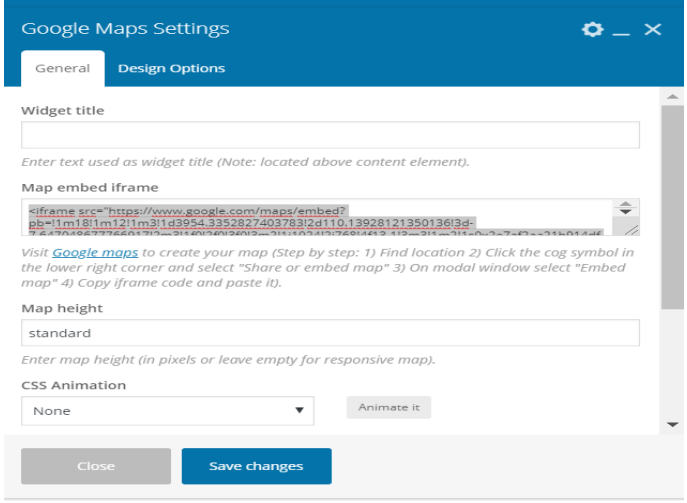

Gambar 5 – Menambahkan Maps Location

Pada tahap menambahkan SEO Event, dilakukan untuk memberikan kata kunci website Visiting Jogja pada google saat pengguna ingin mencari event tersebut, bisa dilihat pada (gambar 6).

Vanch CEO

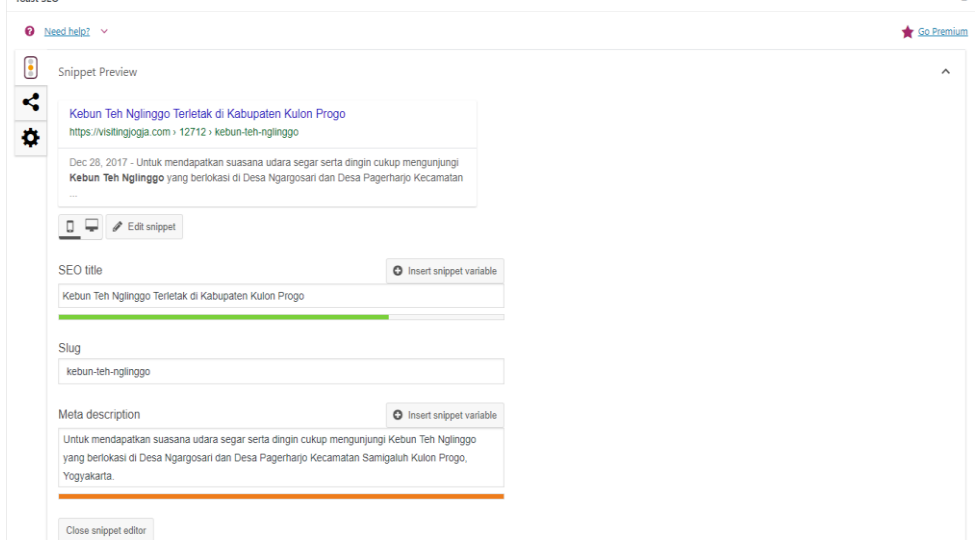

### Gambar 6 – Menambahkan SEO Event

Pada tahap re-order event sesuai tanggal, dilakukan untuk mengurutkan event yang telah diposting sesuai tanggal dari event tersebut. Supaya setiap event yang ada pada halaman website terupdate sesuai jadwal event yang akan datang, bisa dilihat pada (gambar7).

| ത |                                 | ※ Dinas Pariwisata DIY → 10   32 + New   2 Delete Cache Theme support         |
|---|---------------------------------|-------------------------------------------------------------------------------|
|   | <b>Q<sub>1</sub></b> Media      | Pembukaan FKY 2017 #Umbar Mak Byarr                                           |
|   | <b>I</b> Pages                  | Pelatihan SDM Kepariwisataan 2017                                             |
|   | Comments <sup>2</sup>           | Pembukaan Festival Kesenian Yogyakarta 2017                                   |
|   | <b>Appearance</b>               | Merapi Night Festival 2017 mendatangkan Sawung Jabo                           |
|   | for Plugins                     | Tampil Berbeda, Kini Sajian Menu Halal Thailand Bisa Dinikmati di Ked@i Utara |
|   | <u>그</u> Users                  | Megahnya Panorama Merapi dan Eksotisnya Sunset di Embung Tambakboyo           |
|   | $\sqrt{\frac{1}{2}}$ Tools      | Keberadaaan Pokdarwis Membantu Mangurangi Angka Kemiskinan Gunungkidul        |
|   | WPBakery Page<br><b>Builder</b> | Begini Dampak Ekonomi Selama Libur Lebaran 2017                               |
|   | <b>Ell</b> Settings             | Jadwal Pementasan Wayang Kulit "Sukra Karih"                                  |
|   | $\mathbb{R}$ SEO                | Agenda Wisata Bulan April 2019                                                |
|   | AccessPress Twitter<br>Feed     | Kunang - Kunang Terakhir (31 Maret 2019)                                      |
|   | <b>icil</b> Instagram Feed      | Pendaftaran Pemilihan Dimas Diajeng Bantul 2019 (hingga 31 Maret 2019)        |
|   | <b>C</b> Revolution Slider      | Agenda Hajad Dalem Keraton Yogyakarta 2019                                    |
|   | A Punch Fonts                   | Pemilihan Duta Bandara 2019                                                   |
|   | Sucuri Security                 | PARA PENSIUNAN: 2049 (8-9 April 2019)                                         |
|   | Wordfence <sup>2</sup>          | TROMGINE FASHION SHOW (11 April 2019)                                         |
|   | S WP-Optimize                   | Parangtritis National Surfing Competition (11-12 April 2019)                  |
|   | Statistics                      | Mesinesia Music Festival "Harmony of Indie" (25 April 2019)                   |
|   | Vy Smush                        | Mandiri Jogja Marathon 2019 (28 April 2019)                                   |
|   | $\circledcirc$ AMP              | Intimate Live In Concert Sheila On 7 (29 Juni 2019)                           |
|   | <b>Ad</b> Google Analytics      | Prambanan Jazz #5   2019 (5,6,7 July 2019)                                    |
|   | <b>O</b> Collapse menu          | Be Ready! Sleman Temple Run ( 14 Juli 2019)                                   |

Gambar 7 – Re-order Event Website

Pada tahap meng-update plugin, dilakukan supaya plugin yang ada pada website admin menjadi baru sesuai dengan versi *update* nya, dapat dilihat pada (gambar 8).

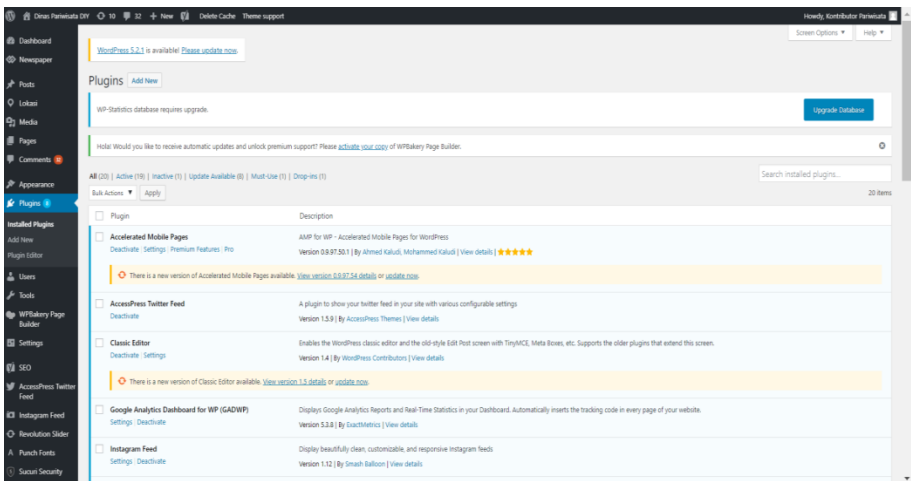

Gambar 8 - Update Plugin

2. Troubleshooting

Troubleshooting yang dilakukan di Dinas Pariwisata DIY biasanya adalah : troubleshoot PC *user,* jaringan disetiap bidang bagian, printer bermasalah dan lain-lain.

3. Mengikuti acara Tour De Jogja Sebagai panitia Race Pack Collection di Hotel Sheraton Yogyakarta dan Candi Prambanan yang berlangsung selama 3 hari. Sebagai panitia RPC ini saya bertugas menjadi helper, tugas dari helper tersebut yaitu membantu front office menyiapkan segala keperluan yang dibutuhkan oleh peserta. Keperluan yang dibutuhkan oleh peserta yaitu saya menyiapkan nomor id peserta, jersey peserta sesuai dengan nomor id peserta, atribut yang disediakan dari penyelenggara acara dan satu buah tas yang berisikan snack untuk peserta. Selain dari tugas saya yang menyiapkan keperluan peserta, saya pun sesekali membantu panitia bagian storage dalam menyiapkan Race Pack, dalam acara Tour De Jogja ini dapat dilihat pada bukti hasil pekerjaan (gambar 34,35,36).

## **2.3. Bukti Hasil Pekerjaan**

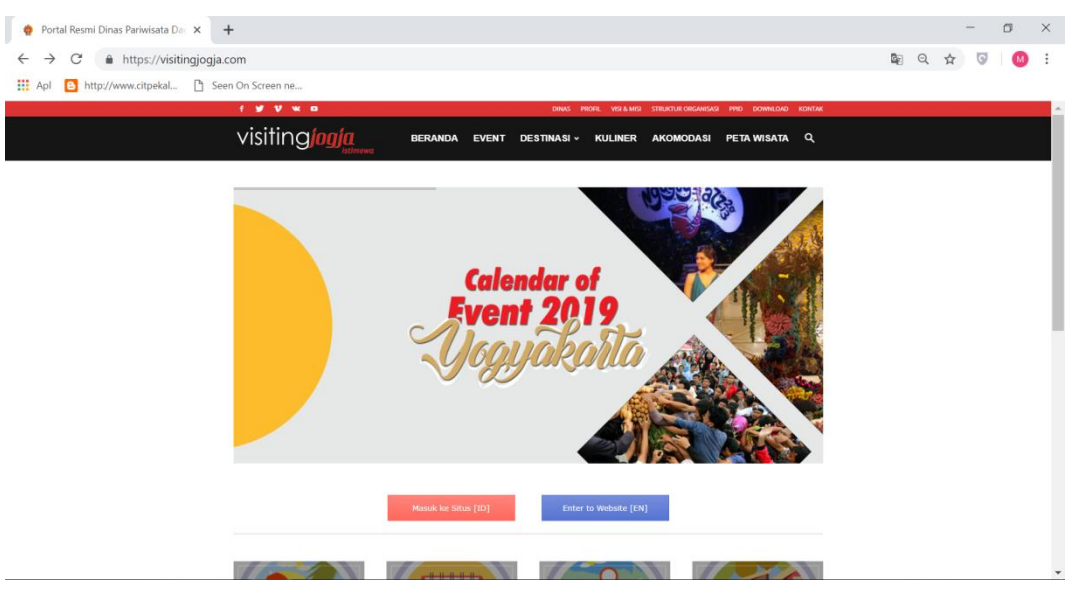

Gambar 9 – Tampilan Awal Website Visiting Jogja

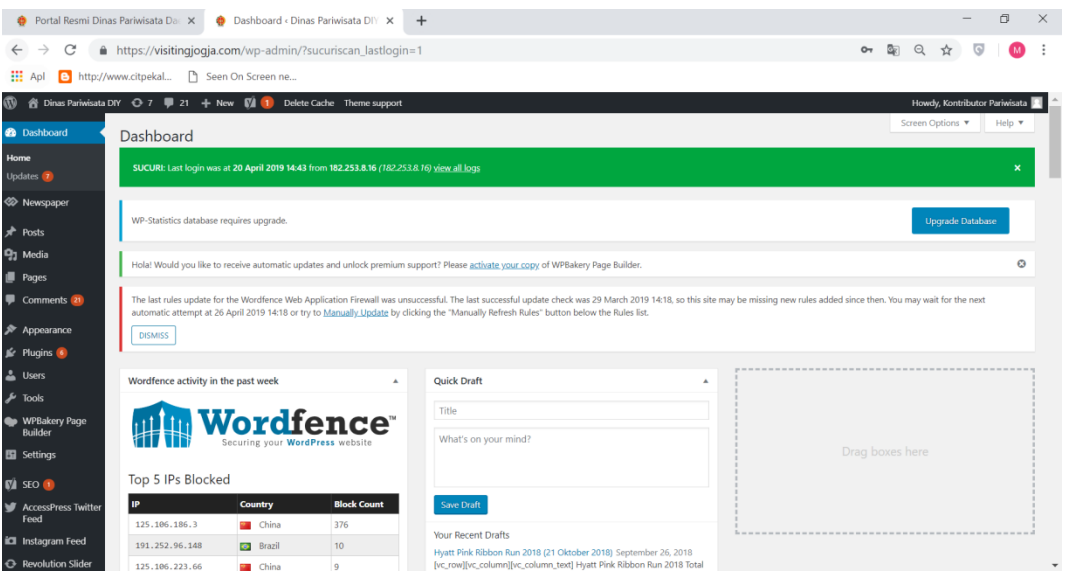

Gambar 10 – Tampilan website Dasboard Admin Visiting Jogja

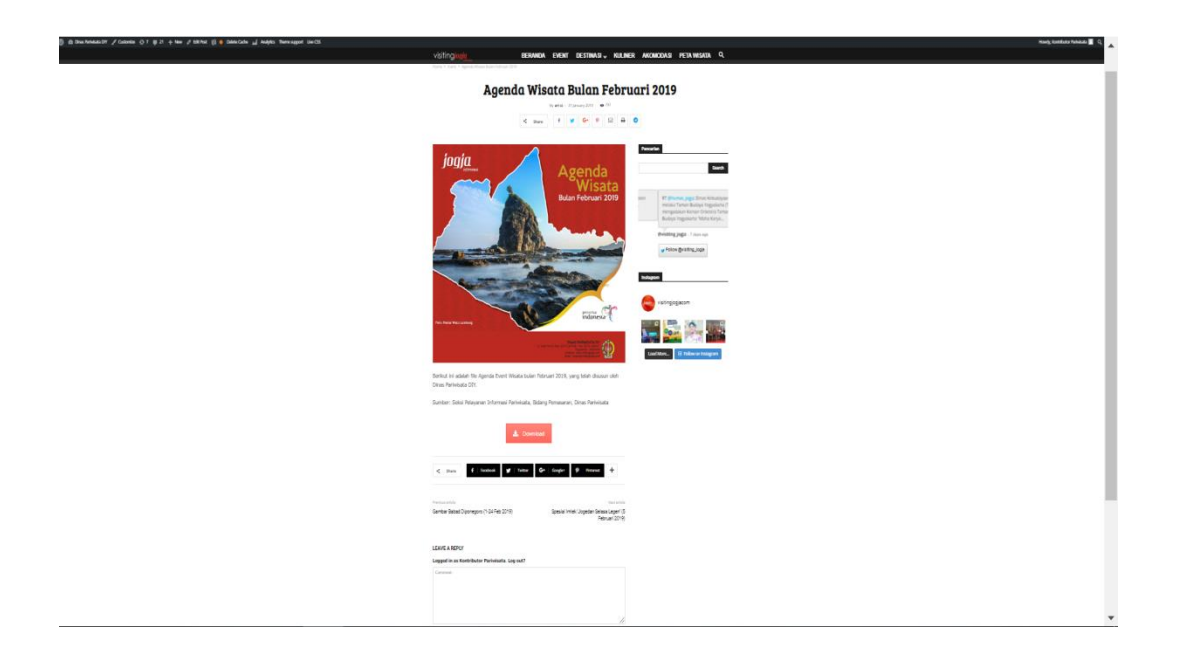

Gambar 11 – Hasil Posting Event pertama

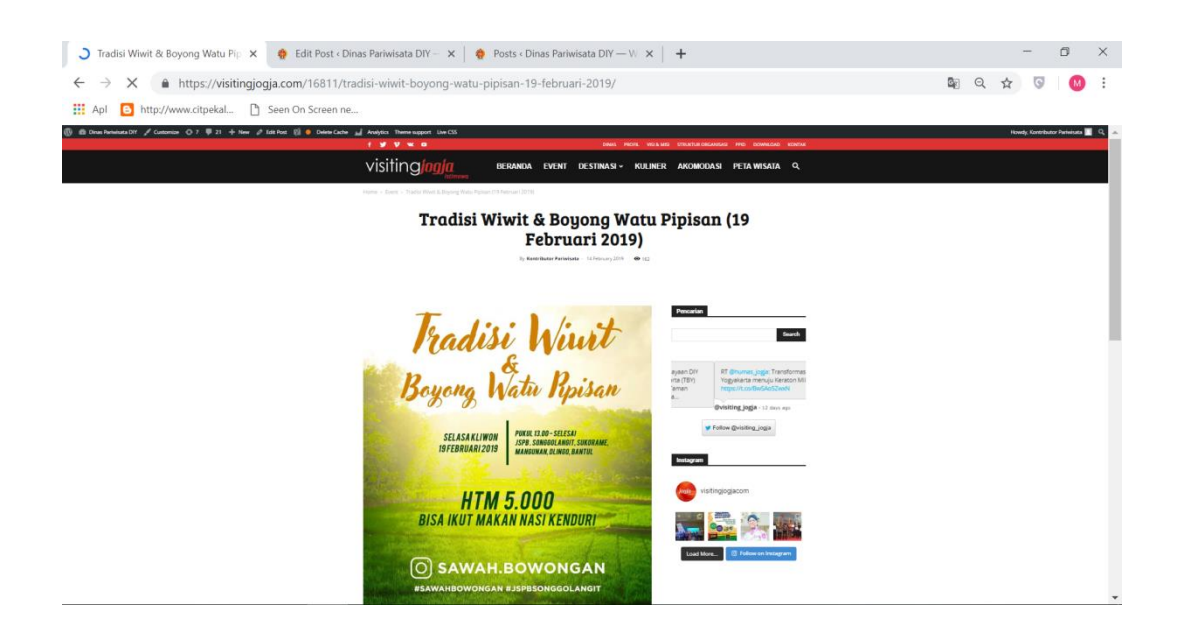

Gambar 12 – Posting event Tradisi Wiwit & Boyong Watu Pipisan

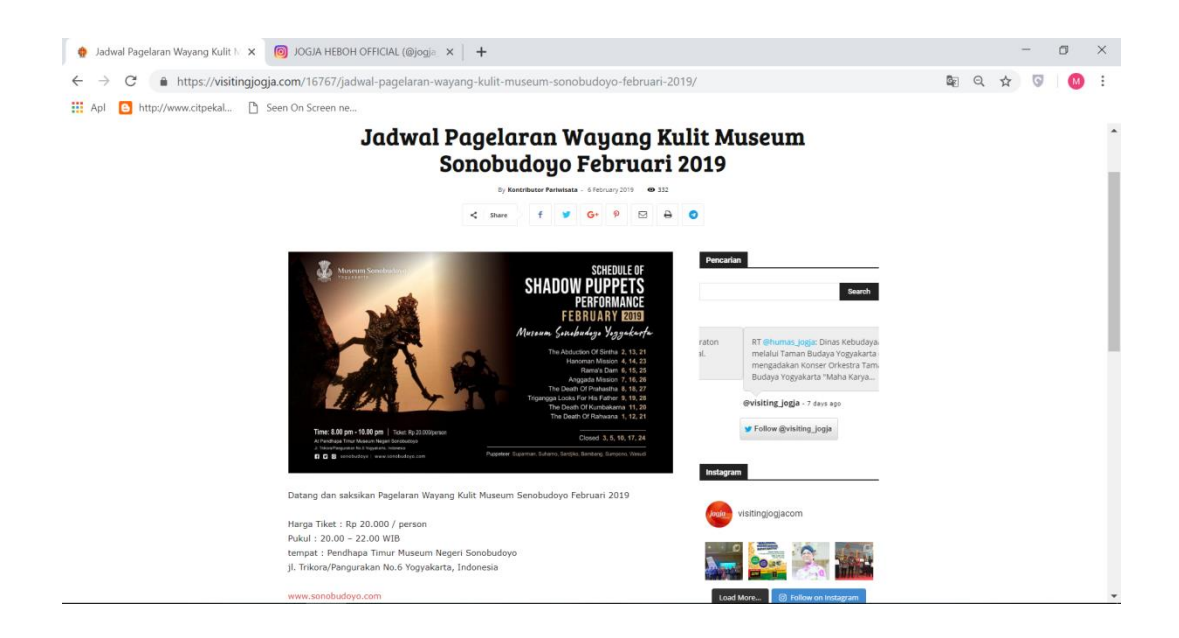

Gambar 13 – Posting Event Jadwal Pagelaran Wayang Kulit

|                                                                          | Dashboard < Dinas Pariwisata DI X # Informasi Agenda Event Wisata [X                             | Edit Post < Dinas Pariwisata DIY - X<br>$+$<br>۰                                                                                                    | $\Box$<br>X.                                                                                              |
|--------------------------------------------------------------------------|--------------------------------------------------------------------------------------------------|----------------------------------------------------------------------------------------------------|----------------------------------------------------------------------------------------------------|
| $\rightarrow$<br>C<br>$\leftarrow$                                       | A https://visitingjogja.com/wp-admin/post.php?post=16856&action=edit                             |                                                                                                    | GF.<br>Q<br>Y                                                                                             |
| <b>III</b> Apl<br>E http://www.citpekal                                  | h Seen On Screen ne                                                                              |                                                                                                    |                                                                                                    |
| $\varpi$<br>$m$ Appearance                                               |                                                                                                  |                                                                                                    | Howdy, Kontributor Pariwisata                                                                             |
| <b>K</b> <sup>e</sup> Plugins                                            | $x = +$                                                                                          | <b>Google Maps Settings</b>                                                                                                    | $\mathbf{O} = \mathbf{X}$                                                                                 |
| & Users                                                                  |                                                                                                  |                                                                                                    | ories                                                                                                    |
| $\sqrt{\frac{1}{2}}$ Tools                                               | Pertunjukan Musik "DARAS" oleh Jenar Kidjing                                                     | <b>Design Options</b><br>General                                                                                                    | tegories Most Used                                                                                        |
| WPBakery Page<br>Builder                                                 | Sabtu, 23 Februari 2019<br>Pukul 19.30 WIB                                                       | Widget title                                                                                                    | Primary<br>- Event<br>/ Musik<br>Make primary                                                             |
| <b>Ed</b> Settings                                                       | Padepokan Seni Bagong Kussudiardja                                                               | Lokasi PSBK                                                                                                    | Berita<br>Berita Dinas                                                                                    |
| <b>V</b> SEO<br>AccessPress Twitter<br>Feed                              | $x = +$                                                                                          | Enter text used as widget title (Note: located above content element).<br>Map embed iframe<br>iframe src="https://www.google.com/maps/embed                                                                                                    | Desa Wisata<br>Download<br>Data Lakip<br>$\mathcal{A}$<br>$\overline{\phantom{a}}$<br>Dokumen Hasil Studi |
| <b>ici</b> Instagram Feed<br><b>C</b> Revolution Slider<br>A Punch Fonts | Google Maps<br>Map height: standard                                                              | b=11m18f1m12f1m3f1d3952.616820887359f2d110.33001371402759f3<br>Visit Google maps to create your map (Step by step: 1) Find location 2) Click the cog symbol in<br>the lower right corner and select "Share or embed map" 3) On modal window select "Embed<br>map" 4) Copy Iframe code and paste it). | New Category                                                                                              |
| Sucuri Security                                                          |                                                                                                  | Map height                                                                                                    | Add                                                                                                    |
| Wordfence                                                                |                                                                                                  | standard                                                                                                    |                                                                                                    |
| <b>S</b> WP-Optimize                                                     |                                                                                                  | Enter map height (in pixels or leave empty for responsive map).                                                                                                    | v te tags with commas                                                                                     |
| Statistics<br><b>V</b> Smush                                             | <b>Yoast SEO</b><br>၈<br>Need help? v                                                            | <b>Close</b><br>Save changes                                                                                                    | e from the most used tags                                                                                 |
| ⊙ AMP<br>sal Google Analytics<br>Collapse menu                           | 8<br>Snippet Preview<br>≺<br>Pertunjukan Musik "DARAS" (23 Februari 2019)   Dinas Pariwisata DIY | $\hat{\phantom{a}}$                                                                                                    | Show AMP for Current Page?<br>$\bullet$ Show $\bigcirc$ Hide<br>Preview AMP                               |

Gambar 14 – penambahan maps location pada event DARAS

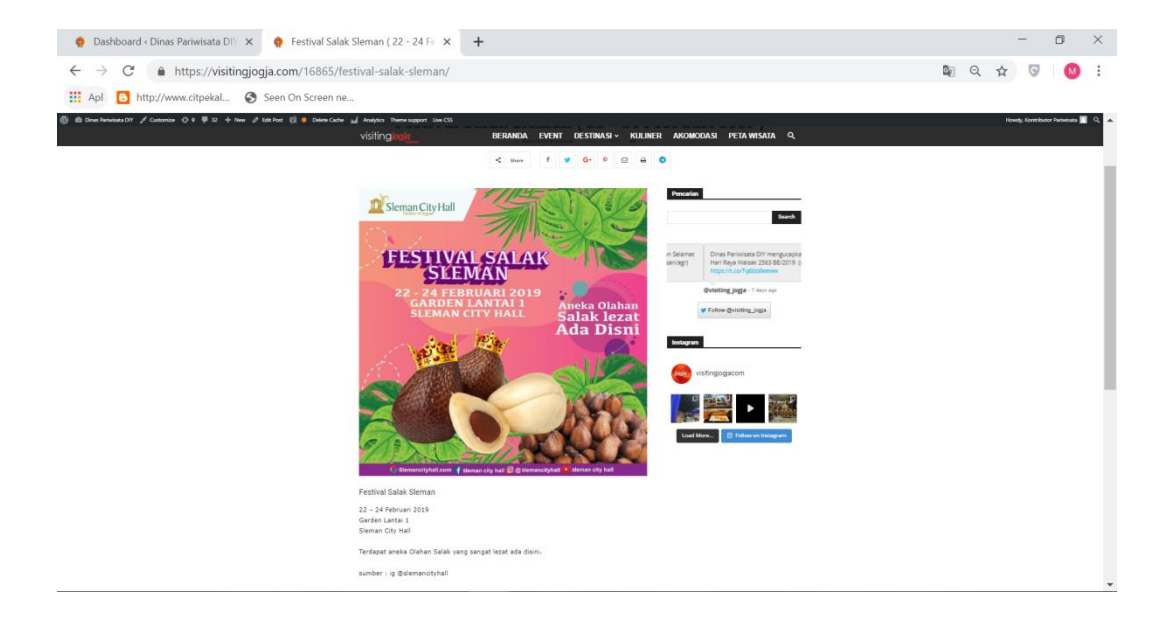

Gambar 15 – Posting Event Festival Salak Sleman

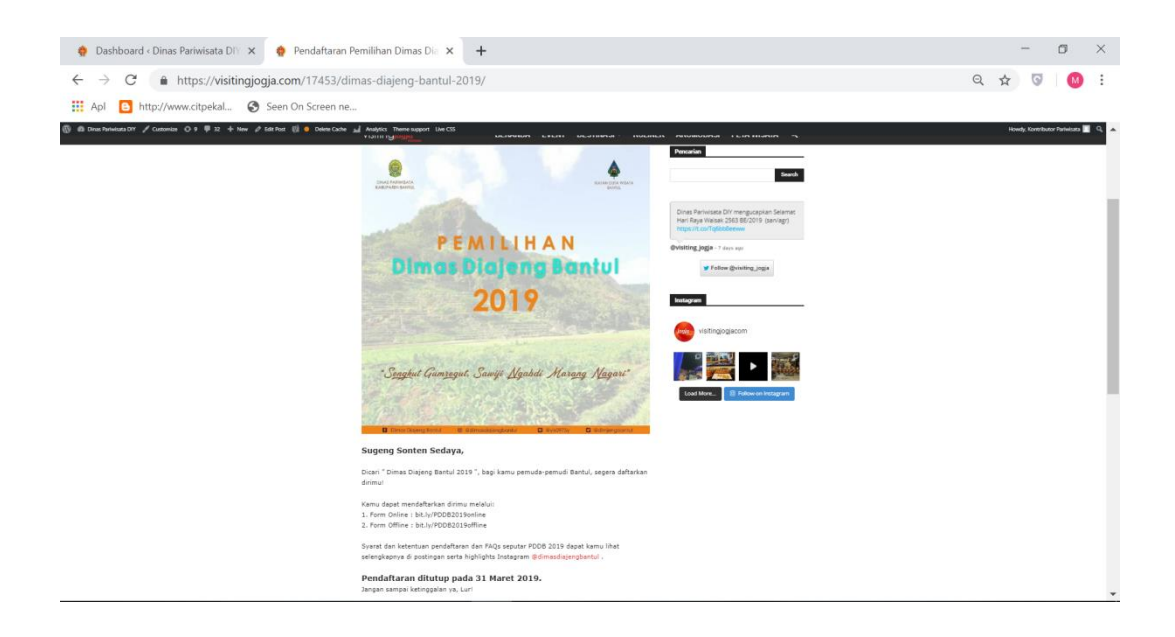

Gambar 16 – Posting Event Pemilihan Dimas Diajeng Cilik Sleman

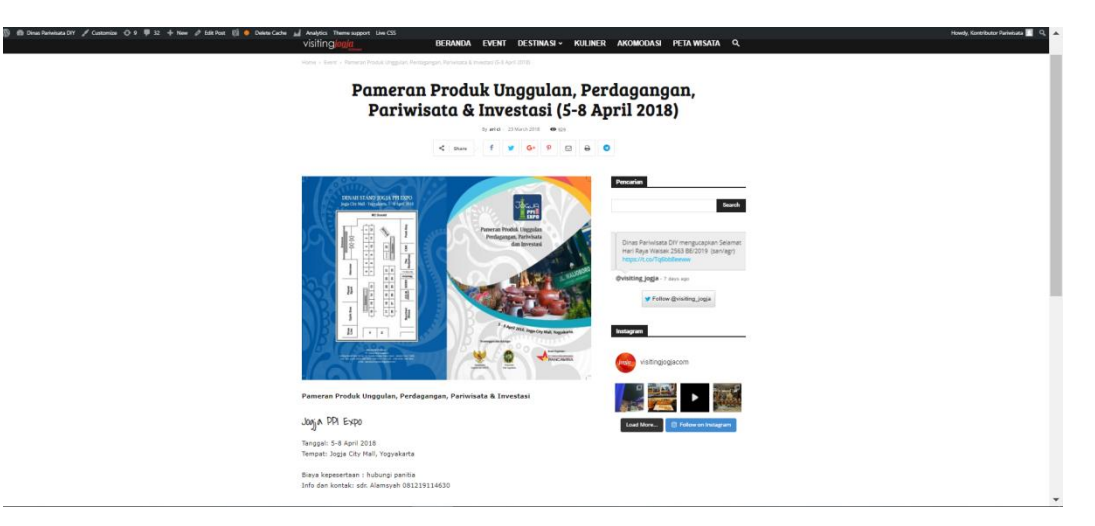

Gambar 17 – Posting Event Pameran Produk Unggulan Perdagangan

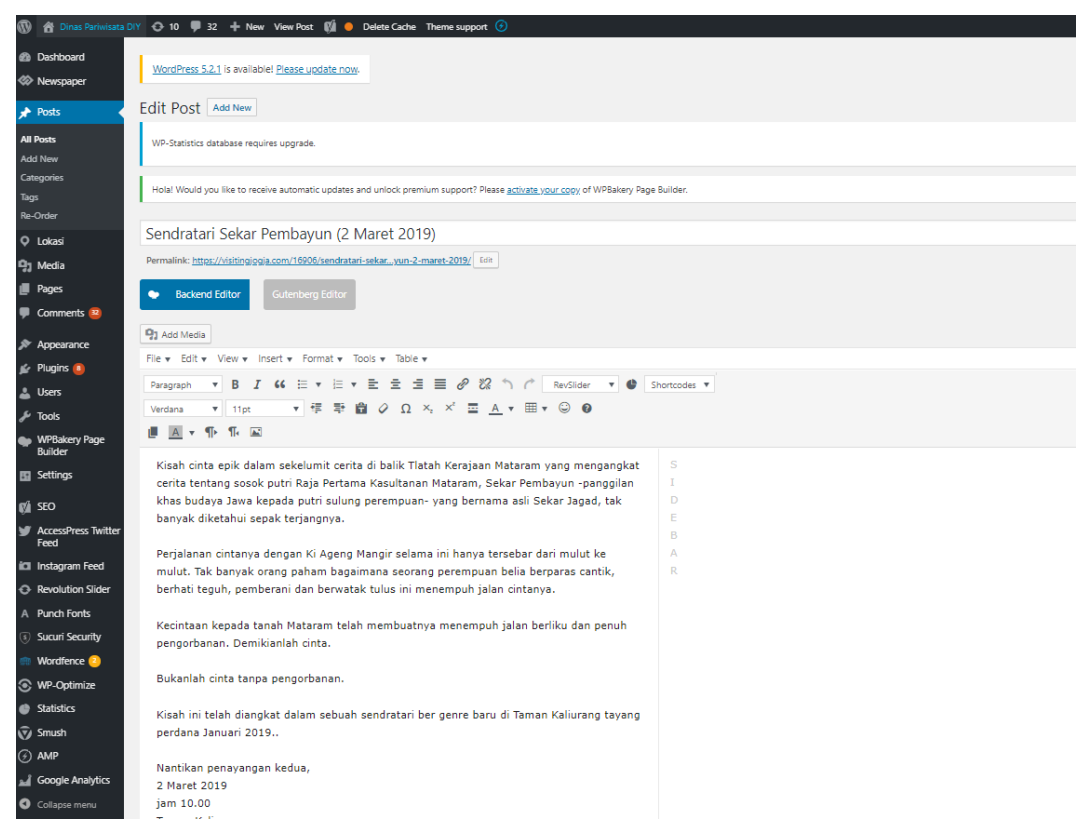

Gambar 18 – Posting Event Sendratari Sekar Pembayun

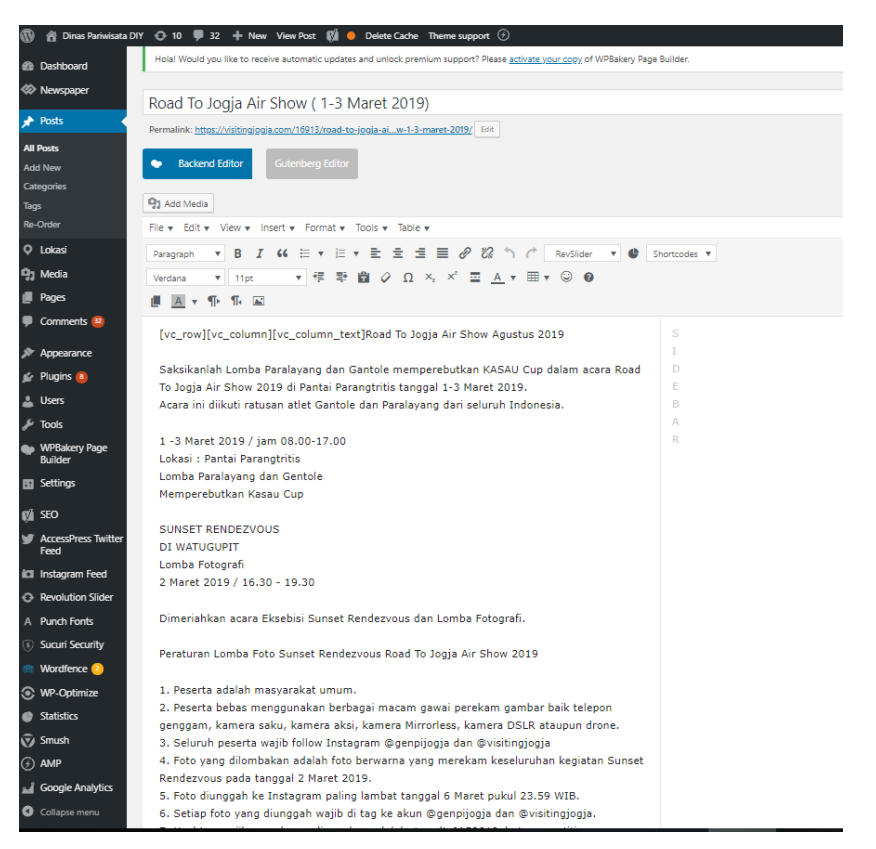

I

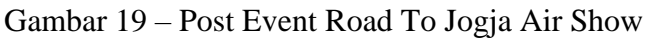

| visitingjogja                                                                                                | HOME                                                                                                    | WHAT TO SEE ~<br>WHAT TO DO ~<br><b>E-BROCHURE</b>                                                                                                    |
|----------------------------------------------------------------------------------------------------|----------------------------------------------------------------------------------------------------|----------------------------------------------------------------------------------------------------|
| Home > Destinations<br><b>DESTINATIONS</b><br>Culinary Destinations E-Brochure Events Hotels News Trip Ideas |                                                                                                    | LATEST V                                                                                                    |
|                                                                                                    | SONOBUDOYO MUSEUM<br><b>DESTINATIONS</b><br>Sonobudovo Museum is one of the tourist<br>destinations in Yogyakarta that visited by<br>domestics and foreign tourists. The location of<br>Sonobudovo museum is near with Kraton<br>Yogyakarta                             | <b>POPULAR CATEGORIES</b><br><b>DESTINATIONS</b><br>98<br><b>HOTELS</b><br>93<br>CULINARY<br>26<br><b>E-BROCHURE</b><br>3<br><b>EVENTS</b><br>$\overline{2}$<br><b>NEWS</b><br>1 |
|                                                                                                    | <b>TEBING BREKSI</b><br><b>DESTINATIONS</b><br><b>FROM LIMESTONE MINE TO TOURISTS</b><br>DESTINATION Initially, Tebing Breksi is an<br>ordinary limestone hill formed by volcanic ash<br>deposits from Nglangeran volcano. Villagers<br>around the mountain usually did | <b>MUST READ</b><br>Hotel Arjuna Yogyakarta<br>Soto Sawah Bu Hadi<br>KALIBIRU TOURISM VILLAGE<br>Kalisuci Cave<br>Seruni Beach                                                   |
| <b>Basic By Blocker</b>                                                                                      | <b>SADRANAN BEACH</b><br><b>DESTINATIONS</b><br>Beach is an appropriate place for enjoying a<br>great time during the holiday and gets rid of the<br>daily routine. In Gunung Kidul district, there are<br>a<br><b>UDATOM VOOVALLADT</b>                                | - Advertisement<br>300x250 A<br><b>The Most Popular</b><br><b>NEWS / BLOG WP THEME</b><br>BUY NOW >                                                                              |

Gambar 20 – Membuat Event Versi Bahasa Inggris

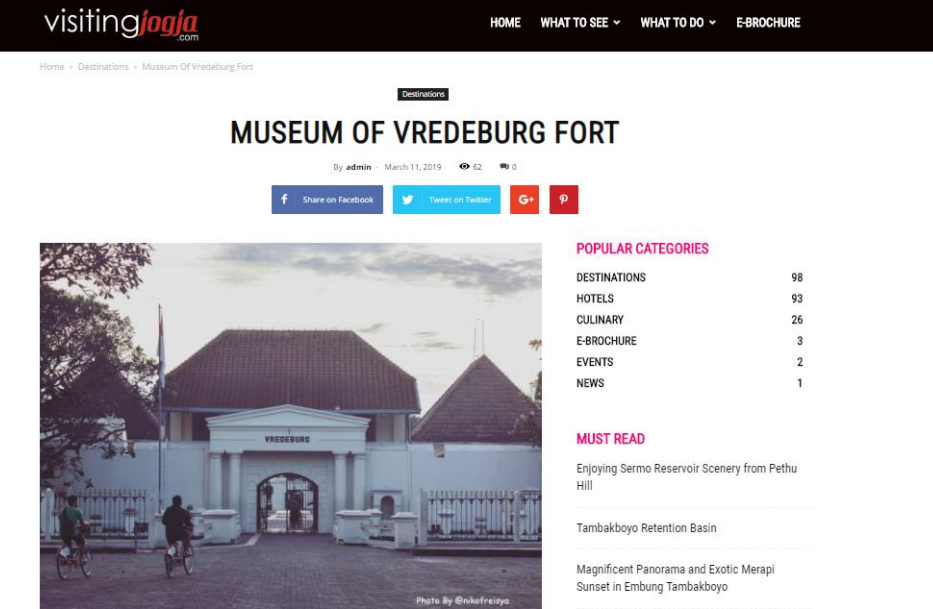

Monday, May 27, 2019 Sign in / Join

Museum of Vredeburg fort is the magnificent building that stands on the north side of<br>Kraton Yogyakarta build in 1765 by the Dutch. The initial function of this building is a<br>fortress. It is seen from the shape of the buil and surrounded by a rotating ditch.

Museum of Vredeburg forts is a cultural heritage building that stands on an area of<br>approximately 2100 m2. This museum saves some historical collections such as diorama<br>from before Indonesia's proclamations era until the N

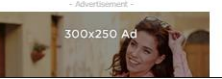

.<br>Hotel Kristina Yogyakarta

Lava Bantal Berbah

 $f \circ g$ 

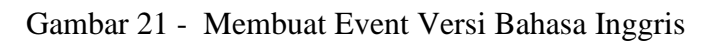

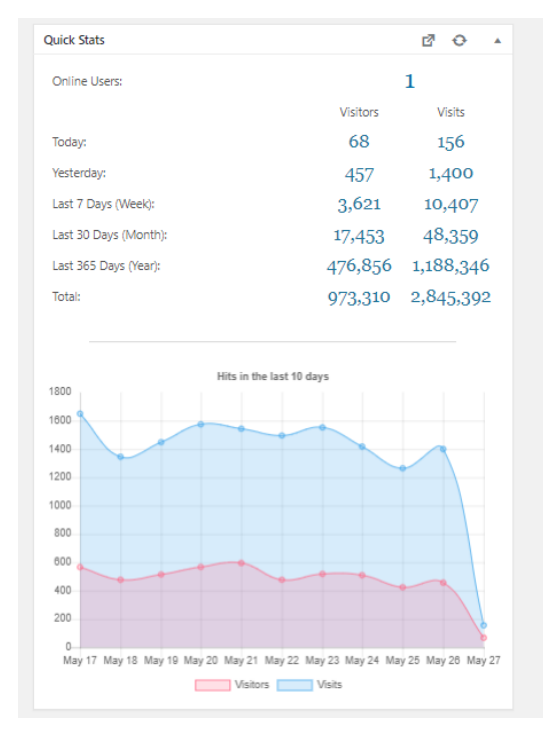

Gambar 22 – Membuat Diagram

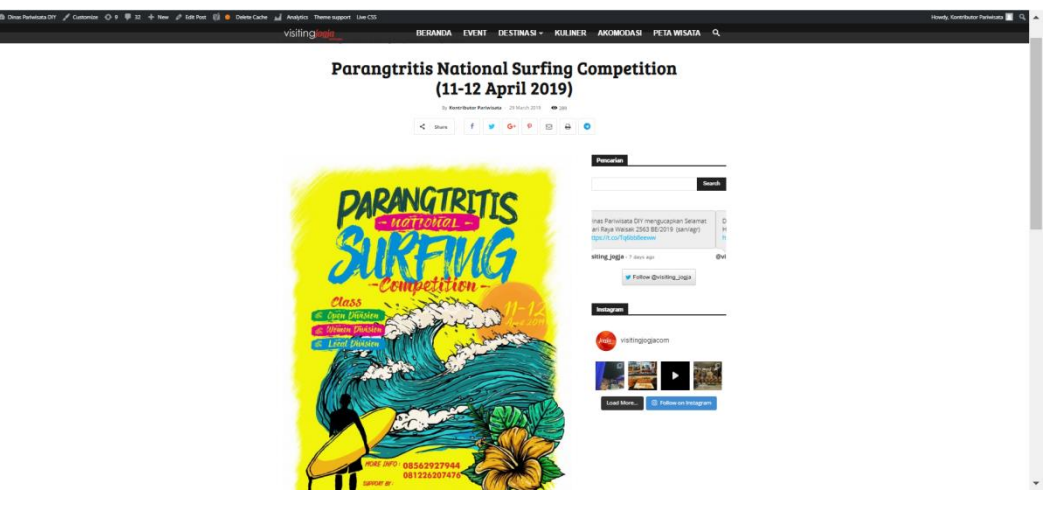

Gambar 23 – Posting Event Parangtritis National Surfing Competition

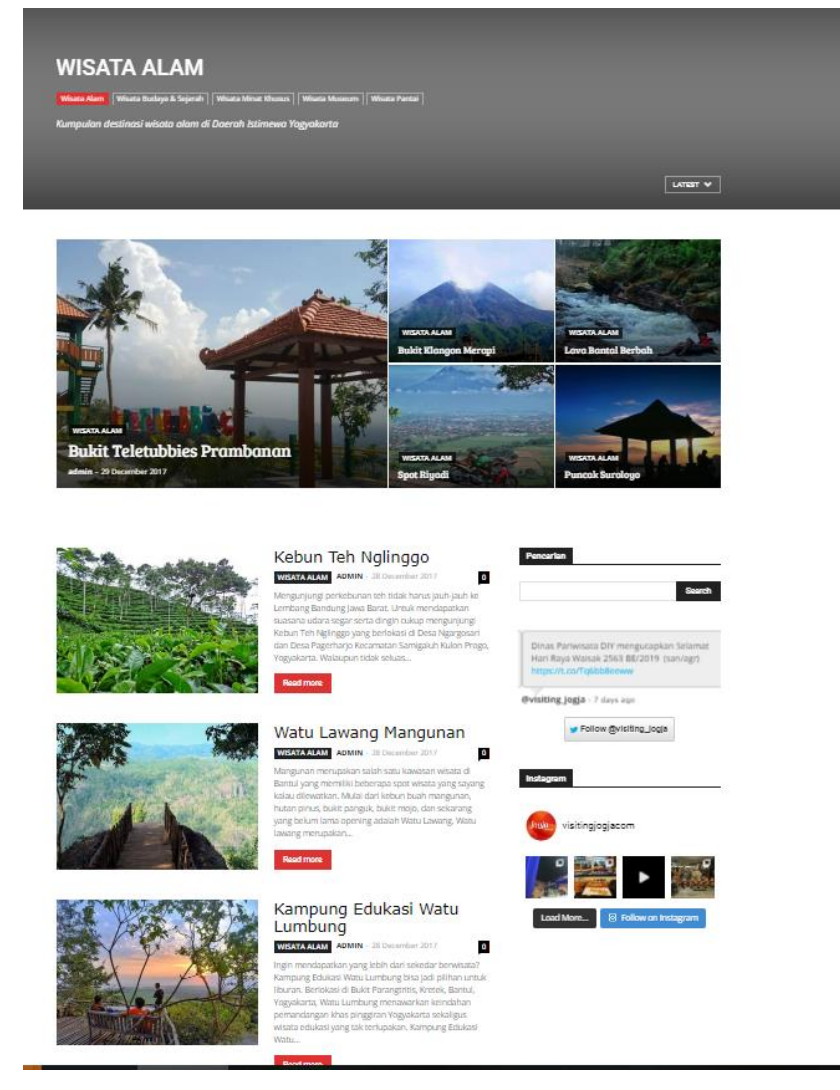

Gambar 24 – Menambahkan Maps Location Wisata Alam

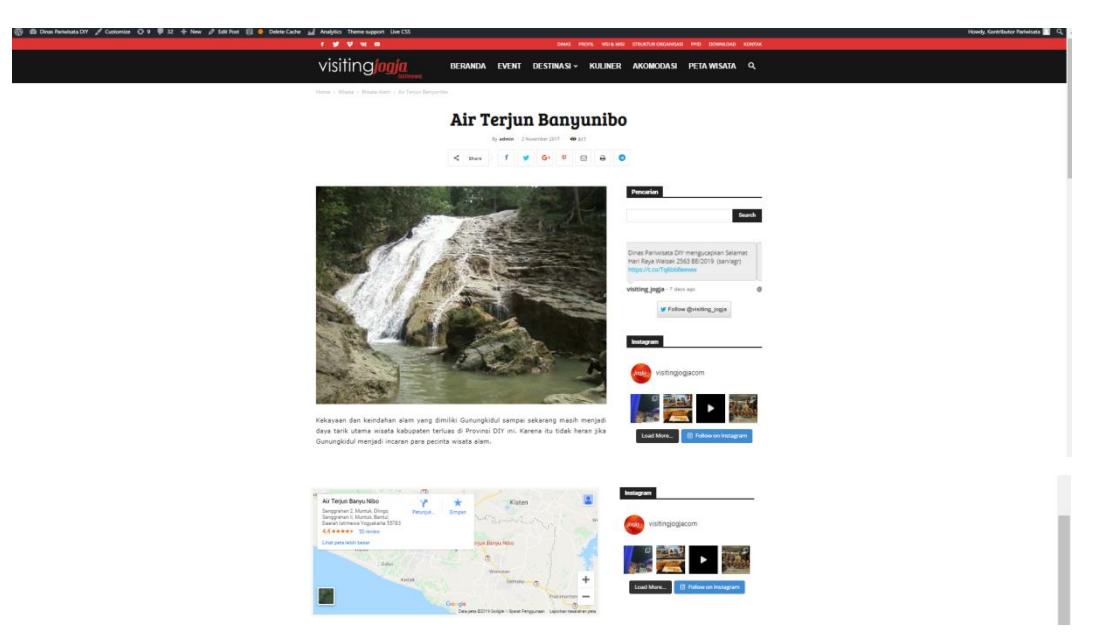

Gambar 25 – Menambahkan Maps Location Wisata Alam

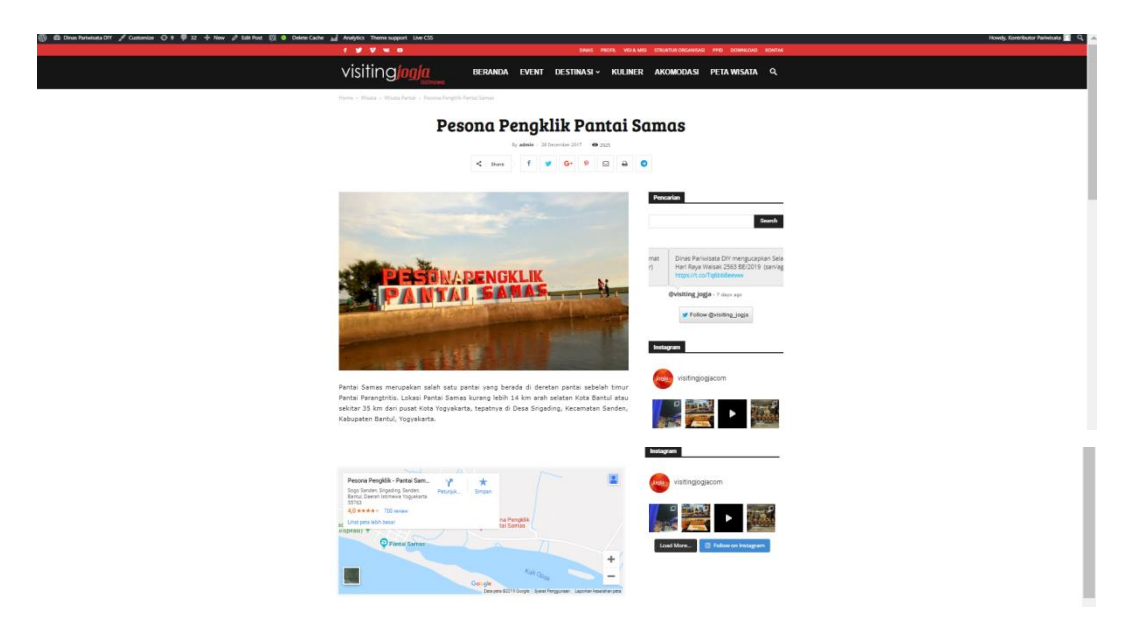

Gambar 26 – Menambahkan Maps Location Wisata Pantai

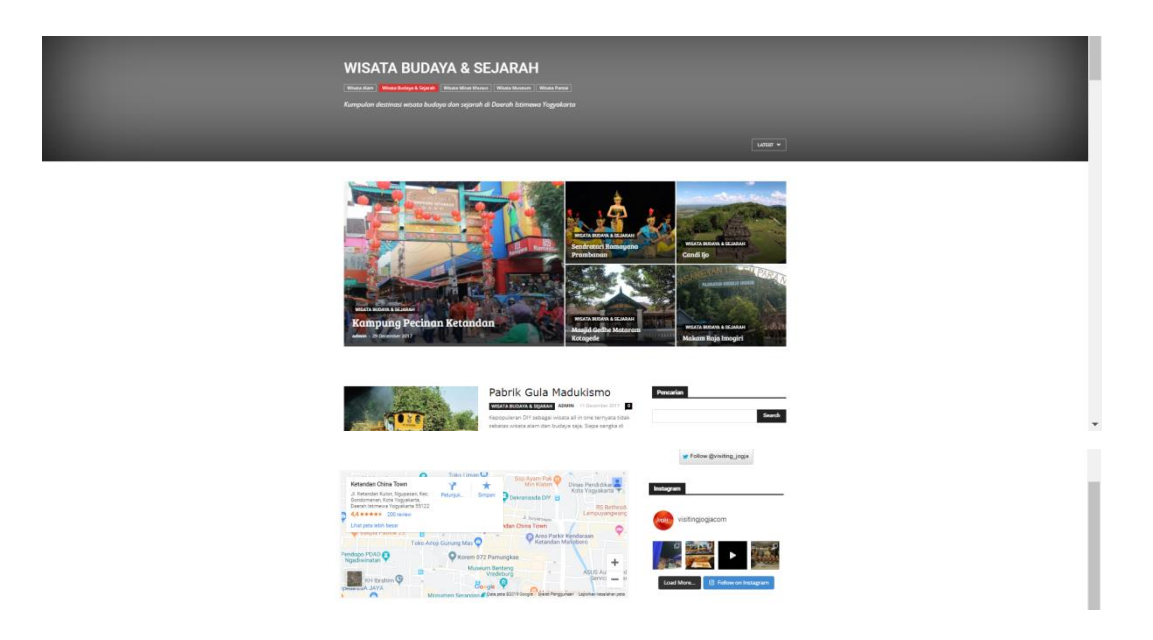

Gambar 27 – Menambahkan Maps Location Wisata Budaya dan Sejarah

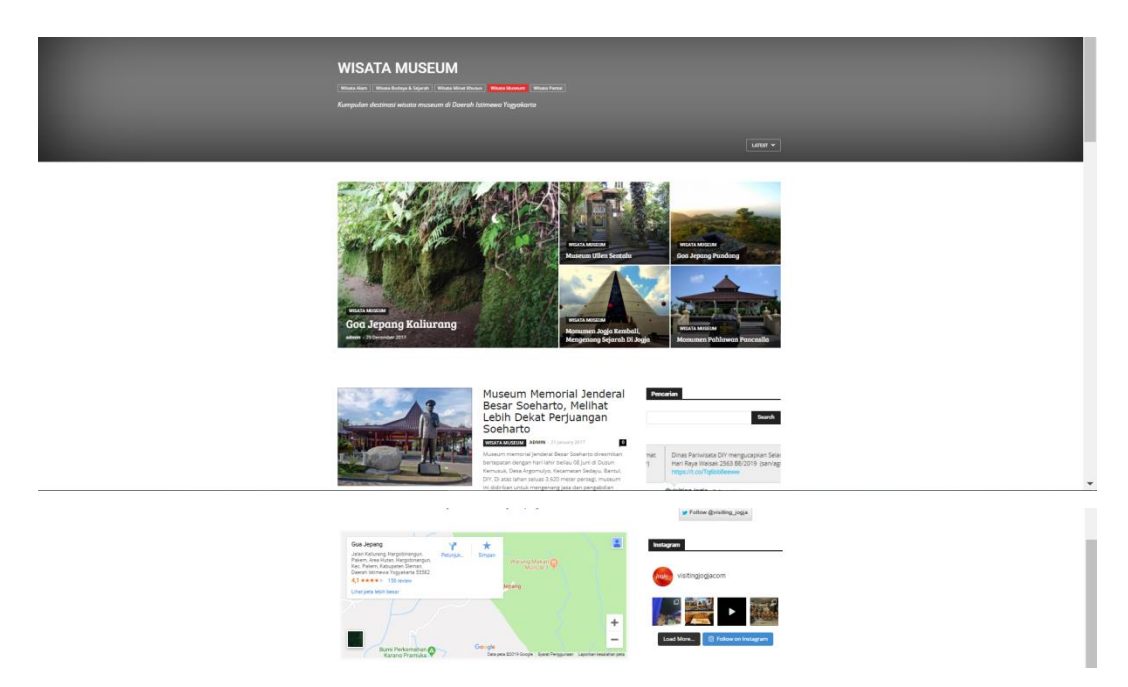

Gambar 28 – Menambahkan Maps Location Wisata Museum

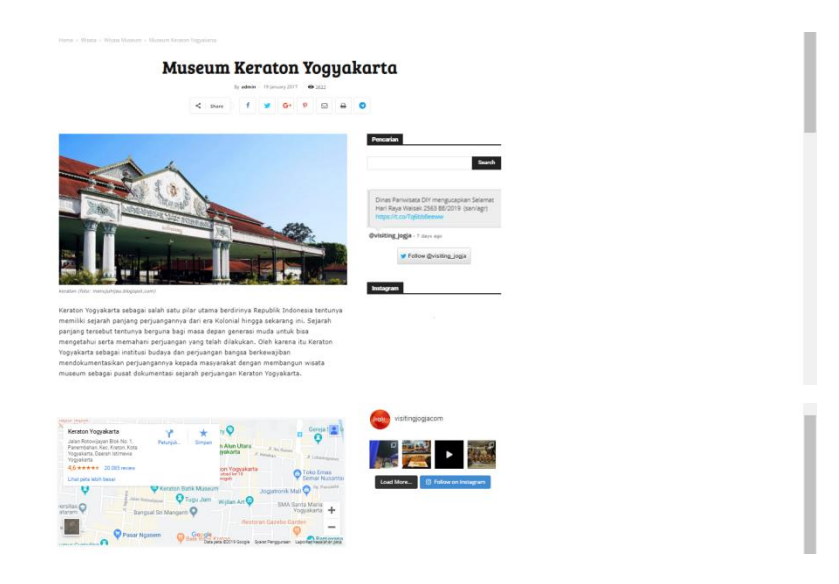

Gambar 29 – Menambahkan Maps Location Wisata Museum

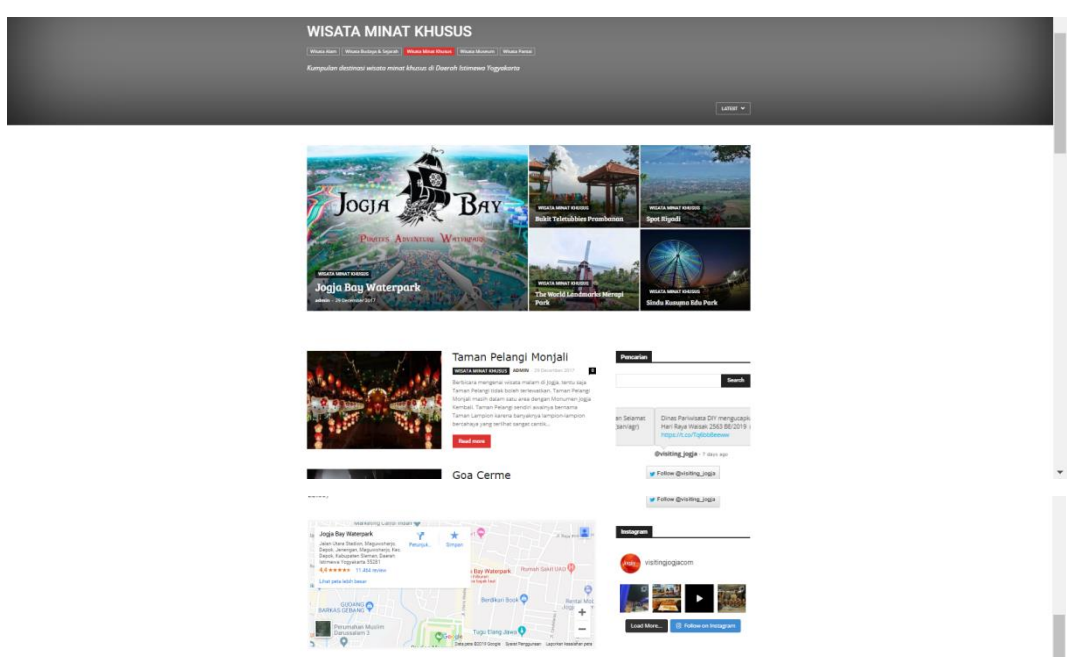

Gambar 30 – Menambahkan Maps Location Wisata Khusus

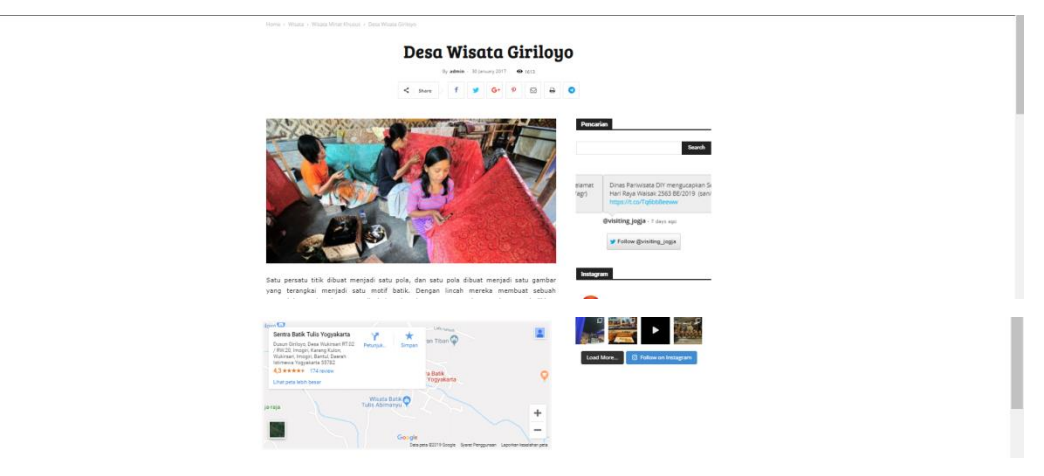

Gambar 31 – Menambahkan Maps Location Wisata Khusus

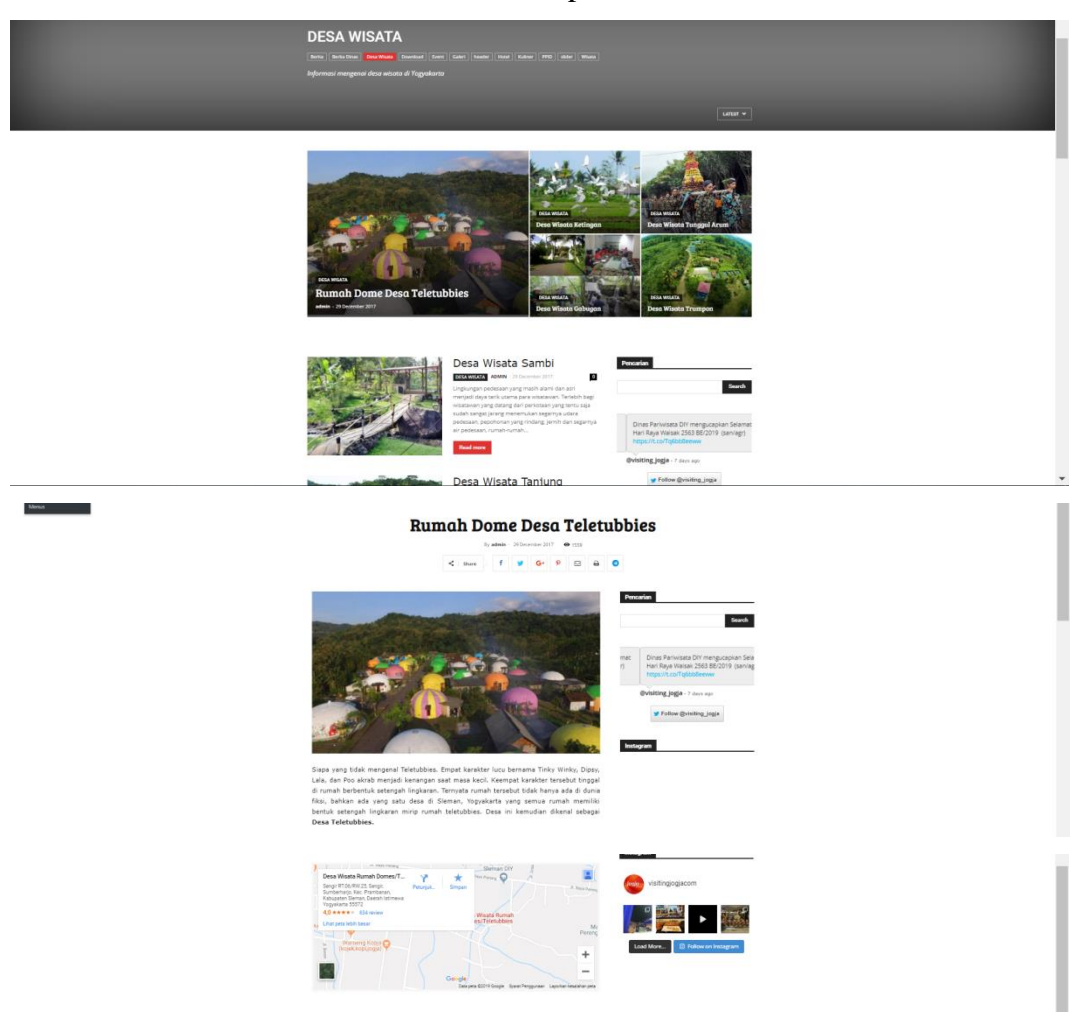

Gambar 32 – Menambahkan Maps Location Desa Wisata

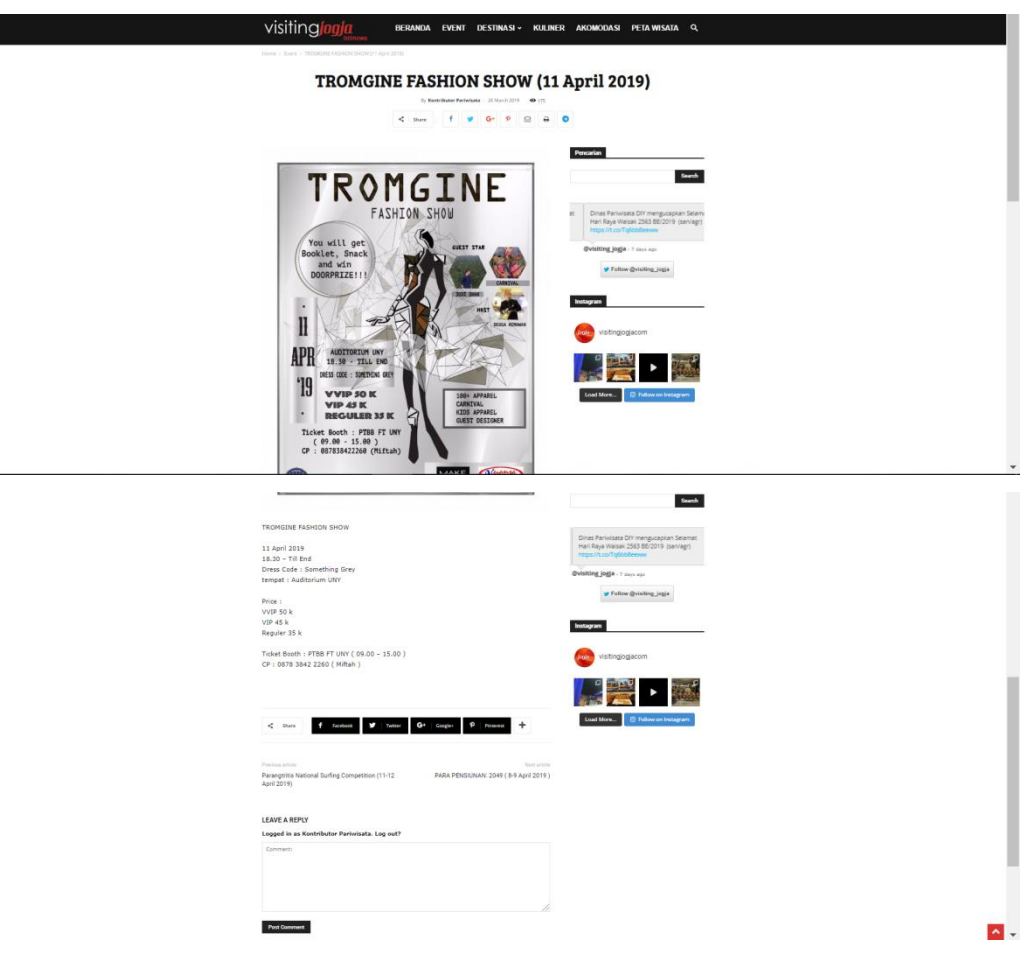

Gambar 33 – Posting Event Tromgine Fashion Show

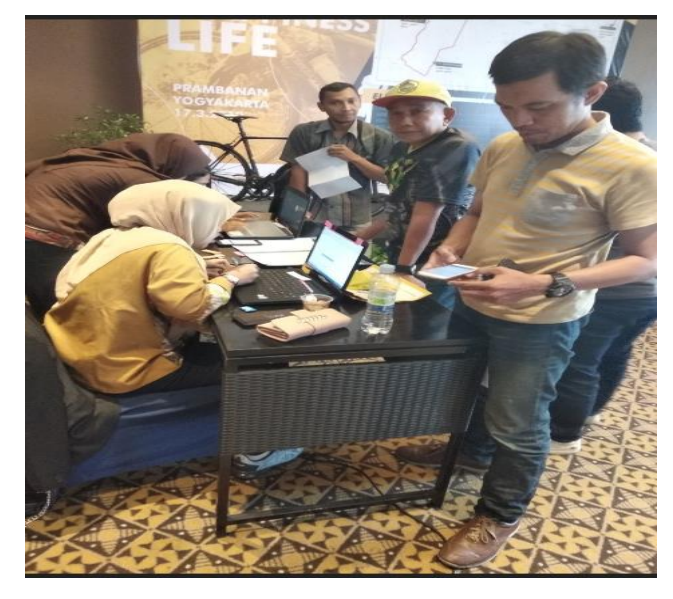

Gambar 34 – Foto Pelaksanaan RPC di Sheraton

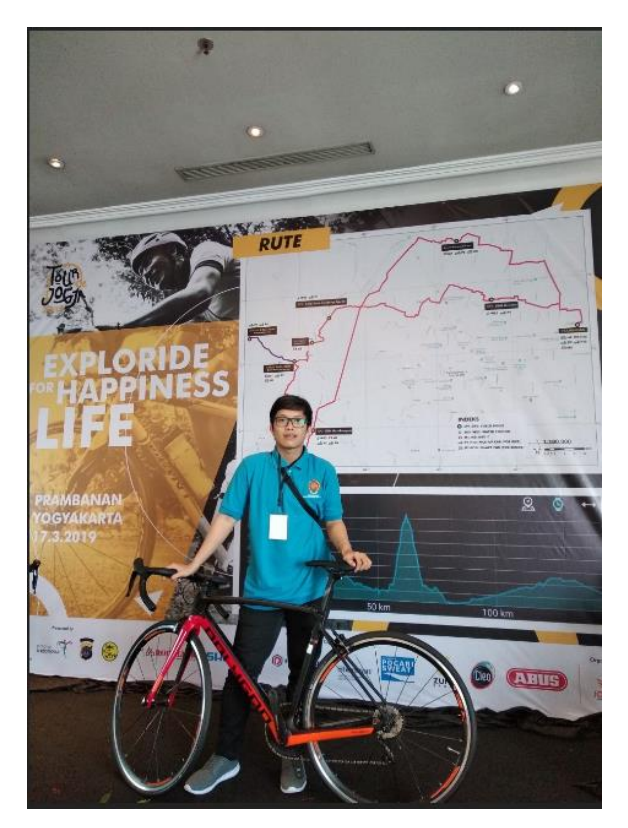

Gambar 35 - Foto Pelaksanaan RPC di Sheraton

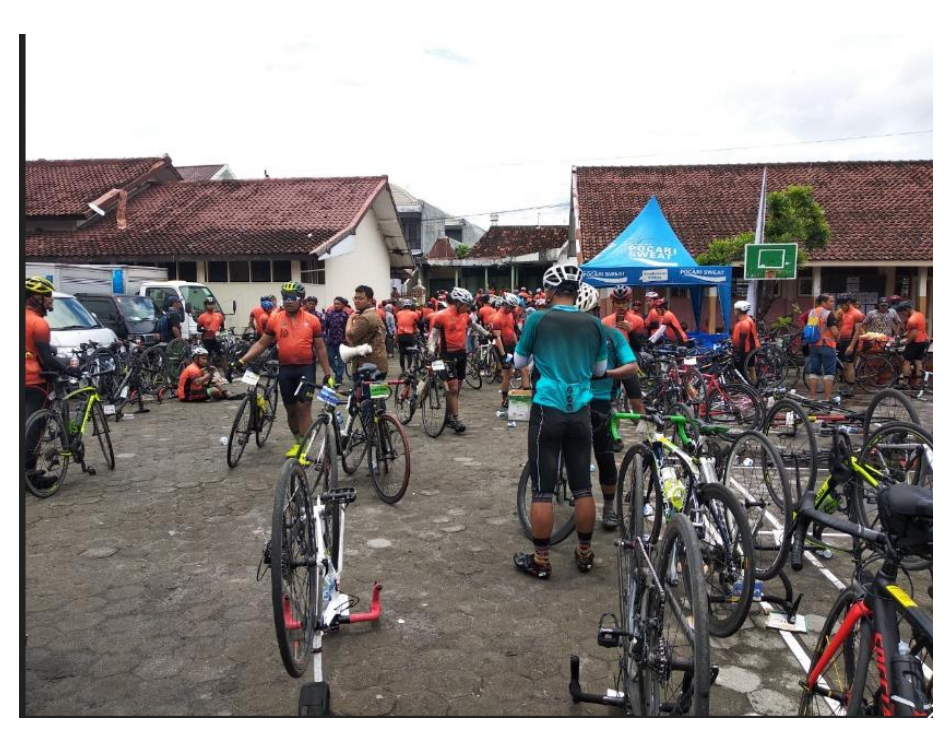

Gambar 36 – Foto Pelaksanaan Tour De Jogja

# **BAB III**

# **HASIL PEMBELAJARAN**

#### **3.1. Manfaat Kerja Praktek**

Kerja praktek selama 2 bulan di Dinas Pariwisata DIY merupakan salah satu pengalaman yang sangat berharga. Banyak manfaat serta pengalaman baru yang saya dapatkan selama bekerja pada instansi ini. Manfaatnya bisa dari *soft skill* maupun *hard skill*, dari segi *soft skill* tentu saja berkembang lagi, bagaimana cara yang baik dan benar untuk memulai serta berkomunikasi dengan orang yang lebih tua dari saya. Dari segi *hard skill*, mengetahui bahasa serta teknik pemrograman yang digunakan dalam instansi tersebut, yang mungkin belum pernah didengar dalam perkuliahan, lalu diajarkan juga cara penggunaannya.

Contoh manfaat dari segi *hard skill*, yaitu mengetahui dan menggunakan *Wordpress* buatan Visiting Jogja sendiri untuk menambah Ilmu serta wawasan saya dalam membuat projek website. Sedangkan dari segi *soft skill*, yaitu saya belajar bagaimana cara bekerja sama, melatih sikap terbuka saat diskusi untuk memecahkan suatu masalah. Pengalaman yang saya dapatkan itu lebih ke pengalaman bahwa dunia kerja itu berbeda dengan dunia perkuliahan. Ketika kuliah semua sudah terstruktur dan kegagalan hanya sebatas nilai, namun pada dunia kerja kegagalan maupun keberhasilan sangat mempengaruhi kinerja seluruh kegiatan, terutama pada saat pengerjaan setiap tugas yang diberikan oleh pembimbing lapangan saya.

#### **3.2. Penerapan Ilmu dalam Kerja Praktek**

Saat kerja praktek saya diberikan tugas untuk membantu dalam pengelolaan sebuah sistem informasi berbasis web. Web Visiting Jogja ini menggunakan Wordpress yang berisikan bahasa pemrograman HTML, JavaScript, serta PHP. Bahasa-bahasa tersebut telah saya pelajari saat mengambil mata kuliah Pemrograman Web dan Projek Pengembangan Perangkat Lunak.

Ilmu yang saya dapatkan dari mata kuliah seperti Jaringan Komputer juga turut serta membantu saya dalam menangani setiap masalah jaringan yang ada dikantor Dinas Pariwisata DIY tersebut.

# **BAB IV**

# **KESIMPULAN**

Setelah melaksanakan kerja praktek selama empat puluh hari (40) hari kerja di Dinas Pariwisata Daerah Istimewah Yogyakarta, saya mendapatkan gambaran terhadap pengerjaan atau pengelolaan pada sebuah proyek di dunia kerja, dan bagaimana sebuah bidang teknologi informasi berperan penting dalam sebuah organisasi atau perusahaan. Saya juga menerima ilmu baru dan mengembangkan ilmu yang telah didapat selama kuliah di Universitas Atma Jaya Yogyakarta. Setelah pelaksanaan kerja praktek, saya mendapatkan manfaat-manfaat seperti, pegalaman saat bekerja didunia nyata yang sebenarnya, menjadikan bekal persiapan untuk mulai bekerja ketika lulus nanti, dan bertambahnya pengetahuan tentang teknik dan bahasa pemrograman baru yang tidak diberikan saat perkuliahan. Berkembangnya kedisiplinan dan kemauan tinggi untuk menyekesaikan masalah.

# **LAMPIRAN**

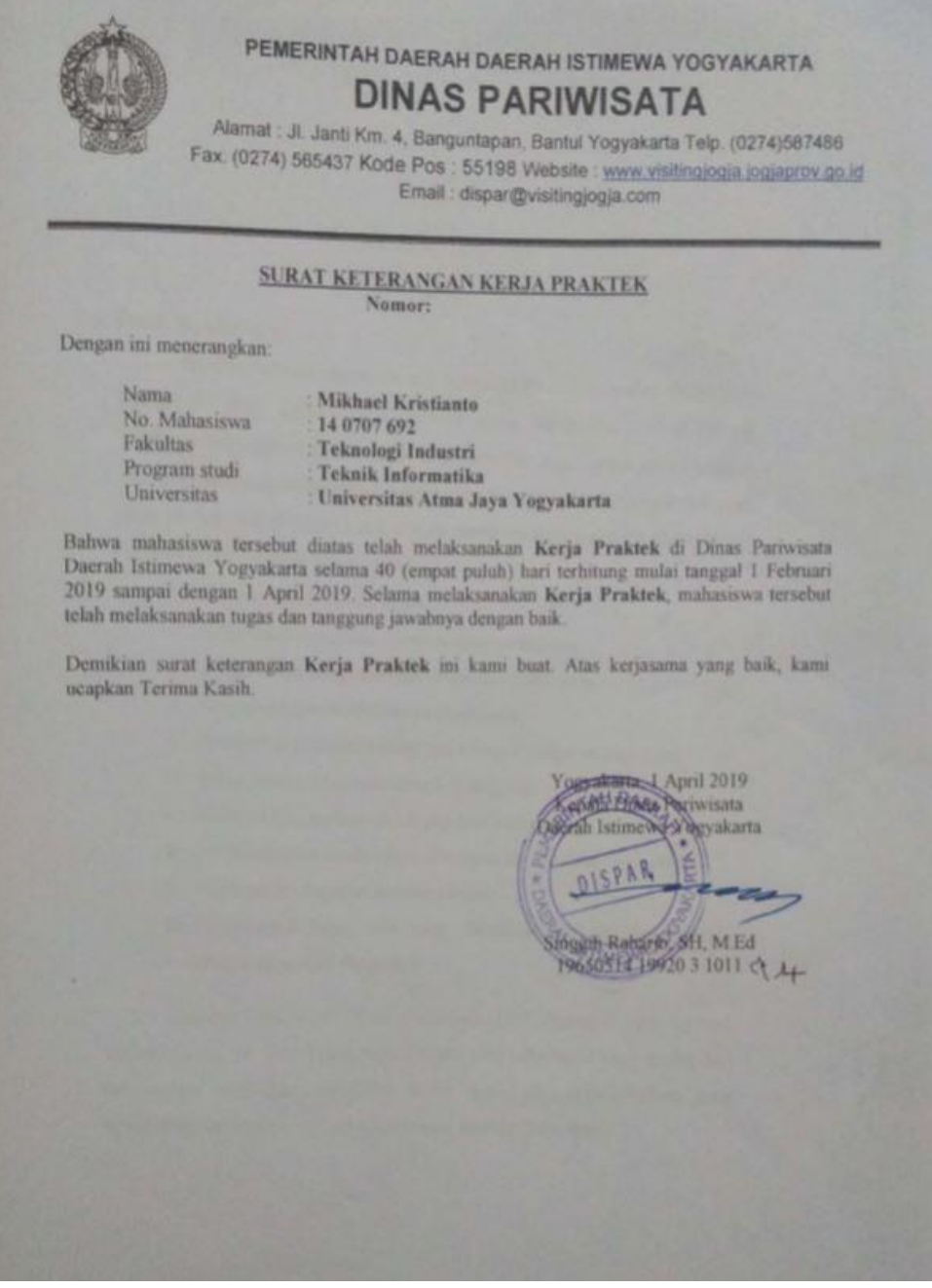